# **WEBSERVICE**

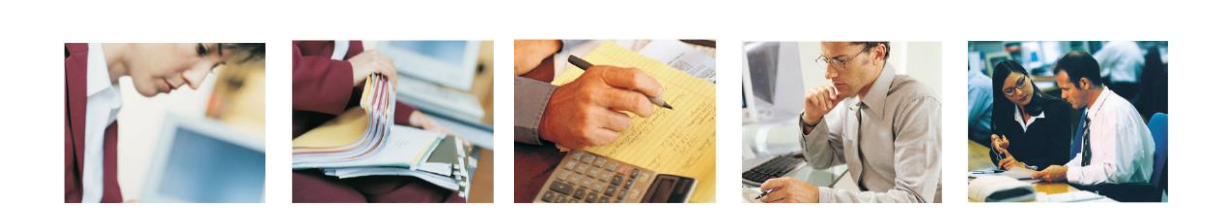

- 1.Introdução
- 2.Interfaces Disponíveis
- 3. Arquitetura de Comunicação
- 4. Serviços e Métodos
- 5. Anexos

# **1 – Introdução**

Nota Fiscal de Serviços Eletrônica (NFS-e) é o documento emitido e armazenado eletronicamente em sistema próprio da Prefeitura, com o objetivo de registrar as operações relativas à prestação de serviços.

Para os contribuintes que emitem uma grande quantidade de notas, foi criado o Regime Especial de entrega em lote, no qual o contribuinte pode emitir Registros Provisórios de Serviços (RPS) através de seus próprios sistemas e estes em um determinado momento, serão convertidos em notas fiscais. Paraconverter estes RPS em NFS-e o sistema do contribuinte deve se conectar ao Web Service da prefeitura e enviar as informações de RPS gerados no formato XML, gerando um lote de entrega.

O Recibo Provisório de Serviços (RPS) é um documento que deverá ser usado por emitentes da NFSe no eventual impedimento da emissão "on-line" da Nota. Também poderá ser utilizado pelos prestadores sujeitos à emissão de grande quantidade de NFS-e (exemplo: estacionamentos). Nesse caso, o prestador emitirá o RPS para cada transação e providenciará sua conversão em NFS-e mediante o envio de lotes (processamento em lote). No anexo 7 deste manual pode se obter o modelo de RPS a serseguido.

Para a alterar o tipo de regime de emissão de NFSe Campinas para o Regime Especial de entrega em lote, o contribuinte deverá acessar o Sistema NFSe Campinas, na opção MINHA EMPRESA, CONFIGURAR EMPRESA, na aba CREDENCIAMENTO, e alterar o regime de envio de notas fiscais para LOTE. O endereço para acessar o ambiente para envio de lotes está no anexo 2 deste manual.

Neste manual encontram-se instruções para a integração de sistemas de informação de emissores deRPS e o Sistema de Nota Fiscal de Serviços Eletrônica (NFS-e) baseado no serviço WebService do portal da NFSe. O serviço webservice foi desenvolvido para possibilitar a troca de dados entre os Sistemas de Informação dos contribuintes e o Sistema de NFS-e. Através do Web Service as empresas poderão integrar seus próprios sistemas de informações com o Sistema de NFS-e para automatizar o processo de emissão, consulta e processamento.

Através do serviço, o Sistema de NFS-e disponibiliza uma série de funcionalidades que poderão ser acessadas pelos sistemas dos contribuintes. A seguir, estão resumidas as interfaces disponíveis e suas respectivas funcionalidades básicas.

# Como utilizar o WebService :

A aplicação cliente deve enviar um pacote XML criado conforme as definições deste manual.Este pacote é entregue ao Web Service que o analisa e aciona a Aplicação usada para implementar o serviço, e devolve outro pacote XML como resposta.

# **2** – Interfaces Disponíveis

A seguir estão resumidas interfaces disponíveis no WebService da NFS-e bem como suas funcionalidades:

## •Envio de Lote

Nesta interface, os prestadores de serviços através de seus sistemas poderão enviar lotes de RPS para que sejam substituídos por NFS-e. Este é um serviço assíncrono, ou seja, o prestador envia um lote de RPS e recebe o número de lote como protocolo de registro do lote, o lote não é processado no mesmo instante de envio. O sistema da prefeitura irá processar esse lote, se o lote apresentar críticas de erros não serão geradas as NFSe, se não apresentar críticas cada RPS irá gerar uma NFSe. O sistema do prestador deverá consultar as informações de processamento deste lote através da interface de Consulta de Lote.

## •Consulta de Lote

Permite consulta as NFS-e emitidas pelo prestador pelo número de lote informado. Neste método o Web Service retorna diversas informações, entre elas o número do lote processado, NFS-e geradas neste lote ou possíveis erros de processamento. Este é um serviço síncrono, ou seja, assim que o sistema do prestação envia a solicitação para consultar um lote, e o WebService retorna na mesma conexão a informação deste lote, se o lote foi processado retorna as informações de processamento e se o lote ainda não foi processado o serviço retorna lote não processado ainda, então o sistema do prestador deve aguardar um tempo até o processamento deste lote antes de consultar novamente.

## •Consulta de Notas

Permite a consulta das NFS-e emitidas pelo prestador. Este é um serviço síncrono onde o sistema do prestador envia uma solicitação de consulta de notas ao web service informando o período a ser consultado e o WebService retorna na mesma conexão as notas encontradas naqueleperíodo.

## •Cancelamento de Notas

Permite o cancelamento das NFS-e. O serviço de cancelamento de notas é um serviço síncrono, ou seja, o sistema do prestador envia uma solicitação de cancelamento, contendo uma ou mais notas e na mesma conexão o WebService processa este cancelamento e retorna as informações de cancelamento.

## . Consulta de NFS-e ou RPS

Permite recuperar as informações de uma NFS-e ou RPS convertido. Este é um serviço síncrono, ou seja, o sistema do prestador envia uma solicitação de consulta, passando a informação de uma ou mais NFS-e ou RPS a serem consultados e na mesma conexão o web service retorna todos os dados destas NFS-e.

## •Substituição de NFS-e

Permite a substituição de NFS-e a partir da informação do número e da data de emissão da NFS-e a ser substituída. A informação do tomador de serviços deve ser mantida, não podendo ser alterada pelo método de substituição.

# **3** – Arquitetura de Comunicação

## Serviços

A mensagem XML será recebida pelo Web Service LoteRps para validação de seu respectivo Schema XML (arquivo XSD). Ao realizar o processamento o serviço irá retornar uma mensagem XML com os dados de retorno de processamento. Caso ocorram erros de validação do Schema XML, serão retornados na mensagem XML na Tag <Erros> contendo o erro de processamento conforme tabela Erros de Retorno apresentada no Anexo 01 deste manual.

## **Processamento Assíncrono**

## **O lote é gravado numa fila de espera para processamento, para obter o resultado do processamento é necessária uma segunda conexão ao WebService fazendo chamada a consulta de lote.**

Etapas do processo ideal:

1. O sistema do contribuinte inicia a conexão enviando uma mensagem XML de pedido do serviço para o WebService;

2. O WebService recebe a mensagem XML de pedido do serviço e encaminha ao sistema da NFS-e;

3. O sistema da NFS-e recebe a mensagem XML de pedido do serviço e realiza o processamento, devolvendo uma mensagem XML de retorno ao WebService;

4. O WebService recebe a mensagem XML de retorno e a encaminha ao sistema do contribuinte;

5. O sistema do contribuinte recebe a mensagem XML de retorno e encerra a conexão.

Regras de preenchimento dos campos

Campos que representam CPF e CNPJ (respectivamente 11 e 14 caracteres) devem ser informados com o tamanho fixo previsto, sem formatação e com o preenchimento dos zeros não significativos; Campos numéricos que representam valores e quantidades são de tamanho variável, respeitando o tamanho máximo previsto para o campo e a quantidade de casas decimais (quando houver). O preenchimento de zeros não significativos causa erro de validação do Schema XML.

Os campos numéricos devem ser informados sem o separador de milhar, com uso do ponto decimal para indicar a parte fracionária (quando houver) respeitando-se a quantidade de dígitos prevista no layout;

As datas devem ser informadas no formato AAAA-MM-DD;

Para reduzir o tamanho final das mensagens XML alguns cuidados de programação deverão ser assumidos:

Não incluir "espaços" no início e/ou no final de campos alfanuméricos;

Não incluir comentários na mensagem XML;

Não incluir anotação e documentação na mensagem XML (TAG annotation e TAG documentation);

Não incluir caracteres de formatação na mensagem XML: LF (Line Feed ou salto de linha, caractere ASCII 10), "CR" (Carriage Return ou retorno do carro, caractere ASCII 13), "tab", caractere de "espaço" entre as TAGs).

## **4** – Serviços e Métodos:

 Envio de Lote de RPS Método: Enviar Tipo de Serviço:Assíncrono

Funcionamento: O prestador através do seu sistema irá gerar os RPS, o primeiro RPS será o 01, o sistema do prestador é responsável por gerar e controlar esses RPS com numeração sequencial e depois em um determinado momento, que, por exemplo, pode ser ao final do expediente, gerar um pacote de informações com estes RPS no formato XML o que chamamos de Lote, em seguida estabelecer uma conexão com o WebService da prefeitura e enviar o lote para o serviço Enviar do WebService. Como este é um serviço assíncrono o lote não será processado no mesmo momento, ou na mesma conexão. O WebService irá receber este lote e gerar um número de protocolo que é o numero do lote e retornar este número de lote gerado ao sistema do contribuinte. Num outro momento, que pode ser, por exemplo, no inicio do expediente seguinte o sistema do prestador deverá consultar a situação de processamento destes lotes no WebService da prefeitura através do método ConsultarLote passando o numero de lote como parâmetro.

Esta funcionalidade tem por finalidade receber a mensagem XML enviada pelo sistema do contribuinte, validar a estrutura do XML que deve estar de acordo com os Schemas definidos, gravar e processar as informações.

A mensagem XML de envio de lote deve ser assinada com certificado digital no ambiente de produção.

Na tabela seguinte apresenta-se a definição dos campos do XML de remessa de Lote RPS, exemplos de arquivos XML encontram-se no link presente no Anexo 06 deste manual:

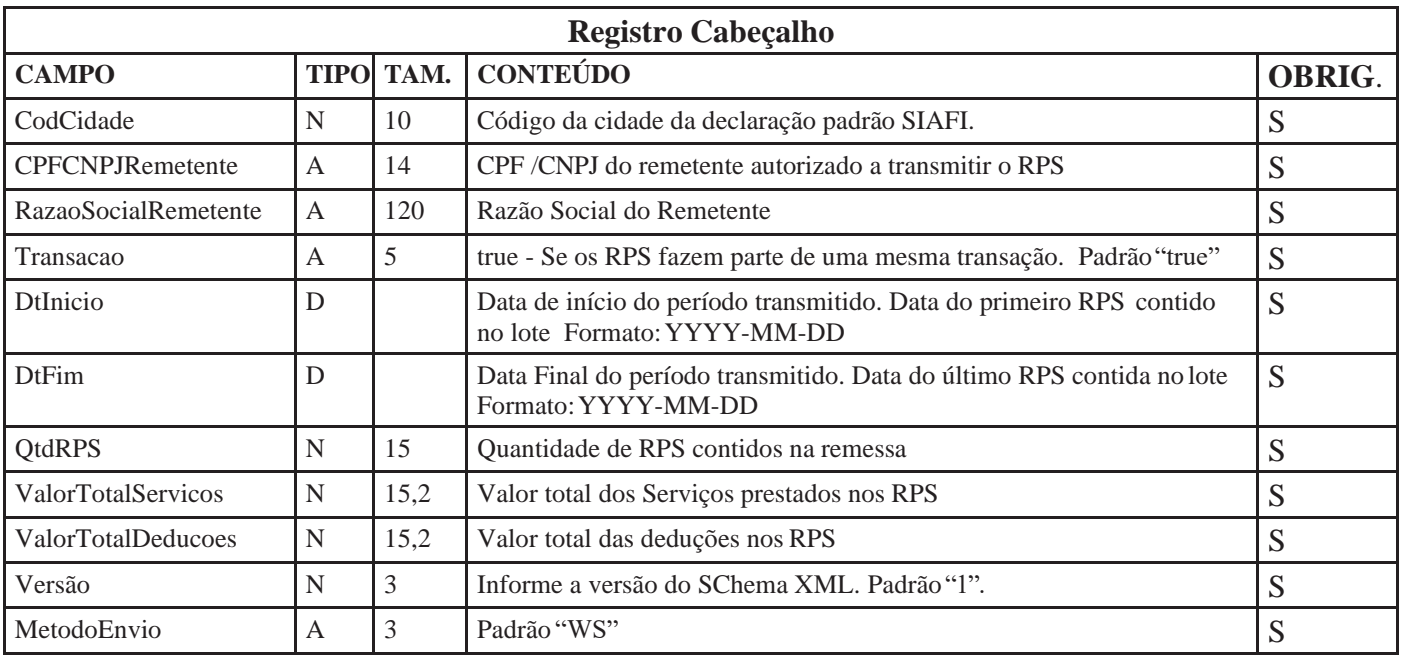

Estrutura definida no schema XML:

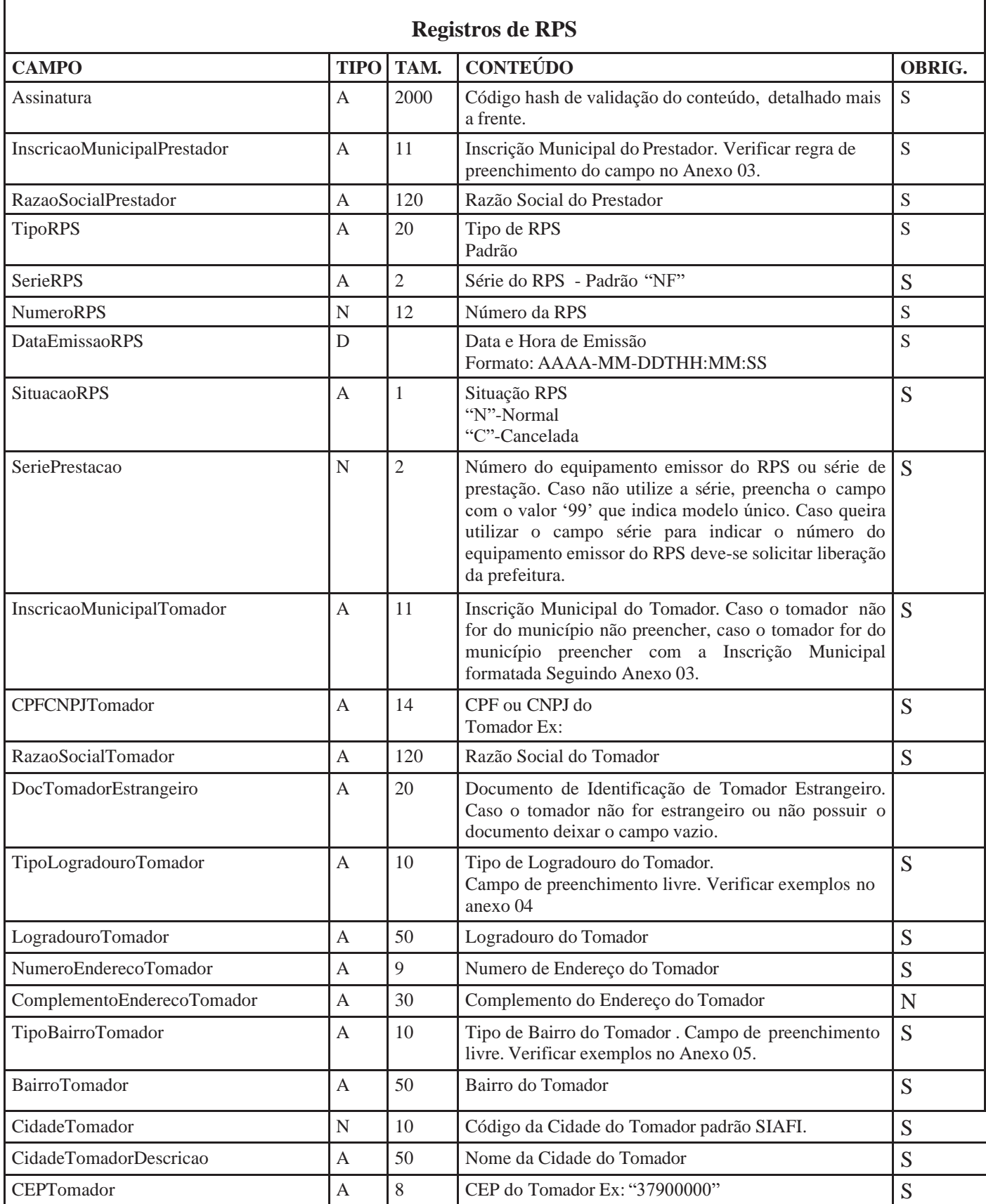

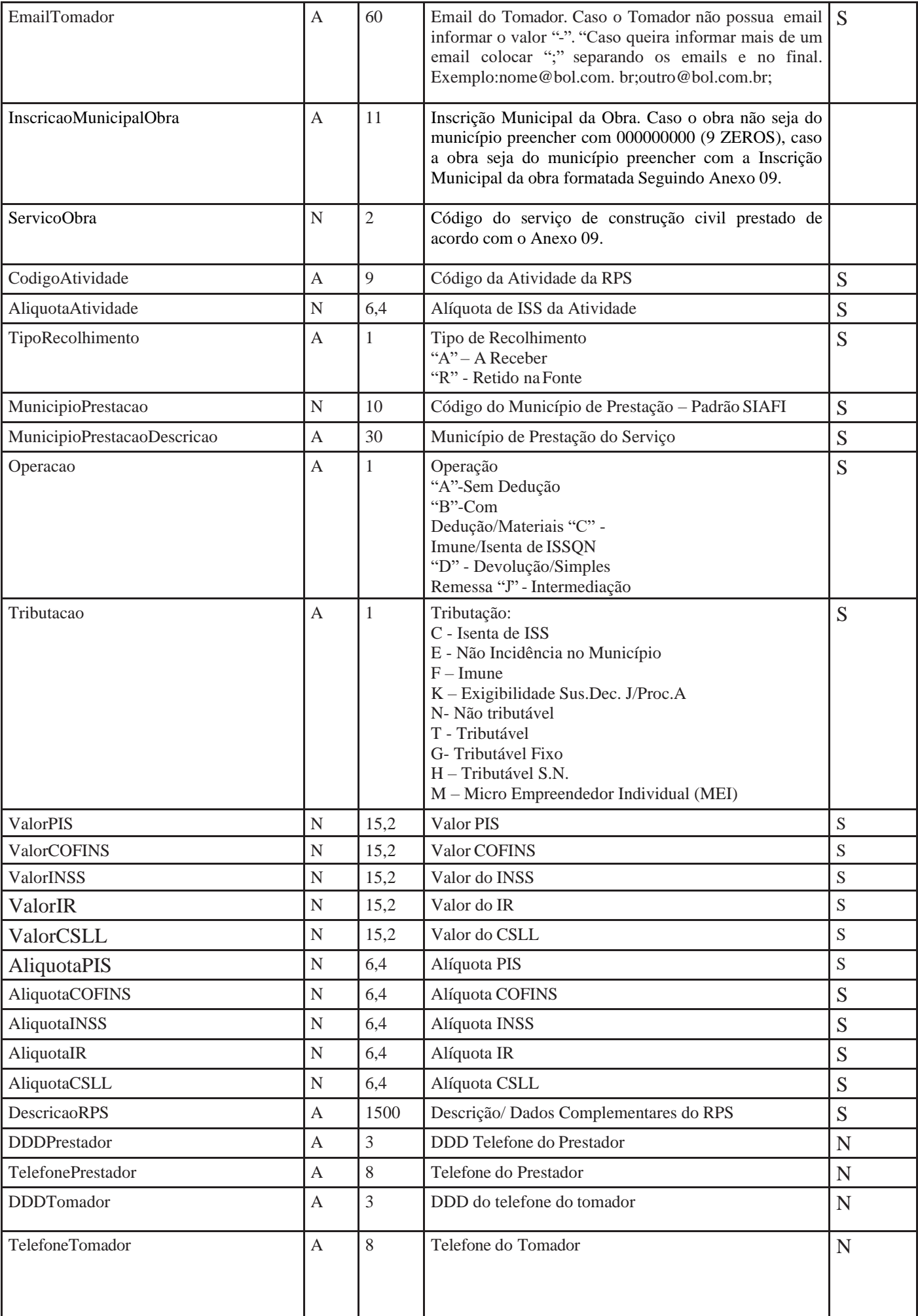

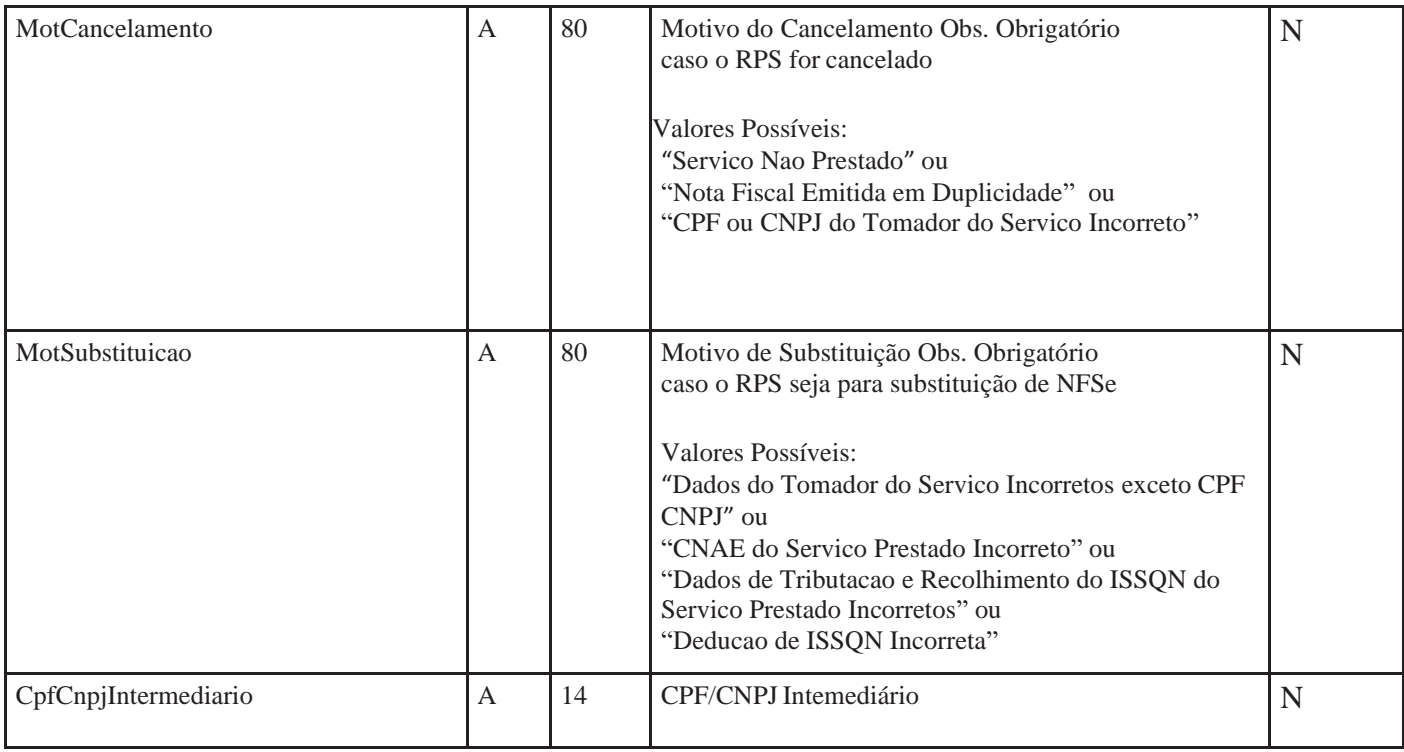

Caso o tomador for um consumidor não identificado informar no campo CPFCNPJTomador o valor '77777777777', no campo RazaoSocialTomador informar 'Consumidor' e nos campos TipoLogradouroTomador, LogradouroTomador, TipoBairroTomador, BairroTomador EmailTomador informar o valor '-' quando não possuir essa informação. No campo NumeroEnderecoTomador informar valor zero e no campo CEPTomador informar '00000000'.

Caso o tomador for estrangeiro informar no campo CidadeTomador o valor '0009999' e no campo CidadeTomadorDescricao informar o nome do país de origem do tomador, no campo CepTomador informar '99999999', no campo DocTomadorEstrangeiro informar o documento de identificação do tomador estrangeiro.

Nos campos (TipoLogradouroTomador, LogradouroTomador, TipoBairroTomador, BairroTomador) devese informar ("-") quando não possuir essas informações.

Caso o município de prestação for no exterior informar no campo MunicipioPrestacao informar o valor '0009999' e no campo MunicipioPrestacaoDescricao informar o nome do país.

Quando a situação do RPS for cancelada, deve se informar o motivo do cancelamento no campo MotCancelamento.

Para serviços previstos nos subitens 7.02, 7.04 e 7.05 da Lista de Serviços, prestados no município de Campinas, é obrigatório o preenchimento e envio dos campos InscricaoMunicipalObra e ServicoObra. Para não identificar a obra ou para obras fora do município de Campinas informar no campo InscricaoMunicipalObra o valor '000000000' e no campo ServicoObra enviar vazio ou não enviar este campo.

No campo SeriePrestação deve serinformado por padrão o valor'99'- Modelo único, porém quando liberado pela prefeitura o contribuinte pode utilizar este campo para indicar o número do equipamento emissor do RPS, podendo ser utilizado a numeração de 01 a 99. A numeração sequencial do RPS é por Série de Prestação, sendo assim cada série têm uma numeração sequencial.

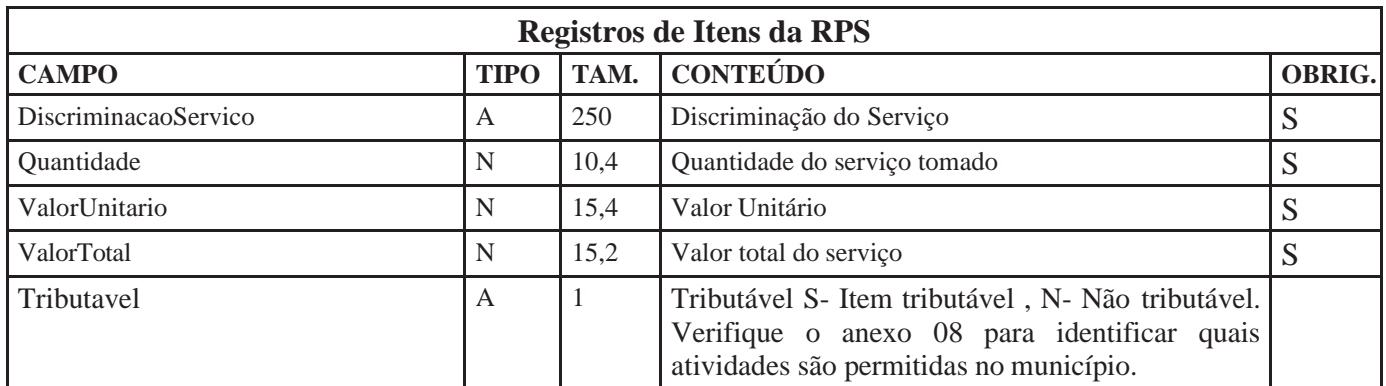

**\*Obs: São pemitidos no máximo 25 itens por RPS.**

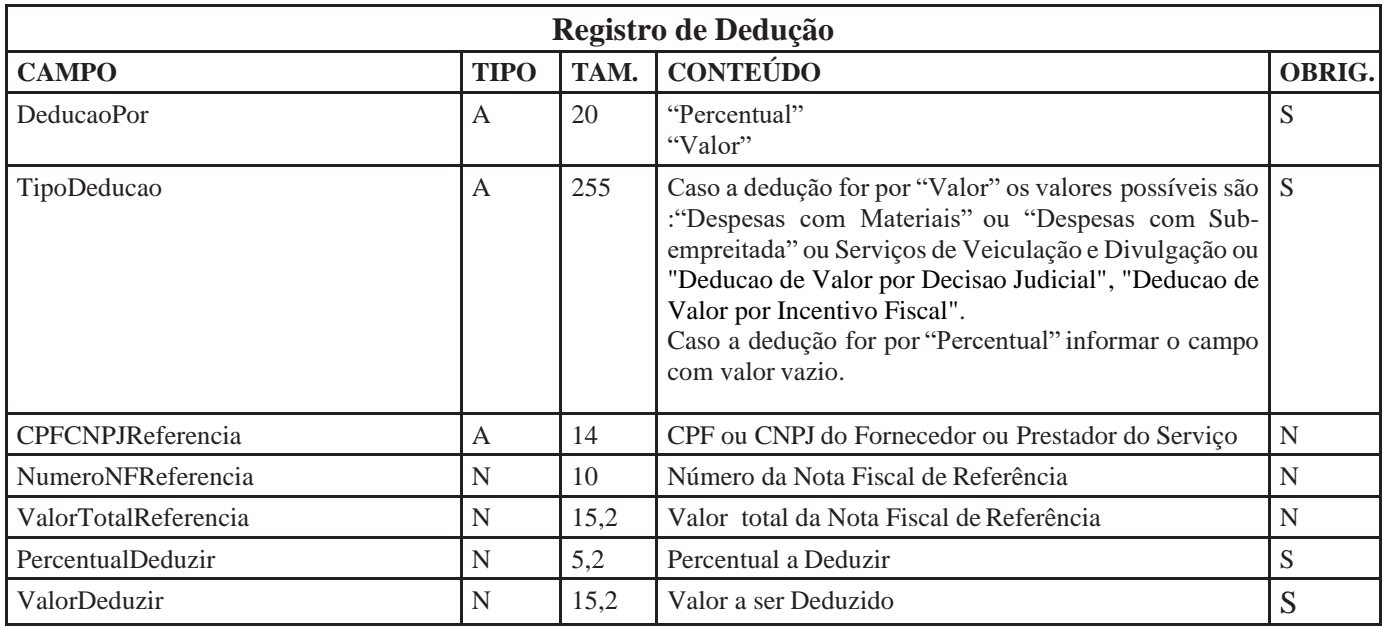

Obs. Cada RPS pode ter no máximo 200 registros de dedução.

## **\* Os campos CPFCNPJReferencia, NumeroNFReferencia e ValorTotalReferencia devem ser preenchidos quando a atividade permite dedução por material e houver dedução pela compra de matérias, quando não for este caso não preencher estes campos.**

\*Assinatura = Campo utilizado para verificação do conteúdo da mensagem recebida, formado pela concatenação dos principais campos do RPS e depois essa linha de texto é codificada utilizando o padrão SHA-1

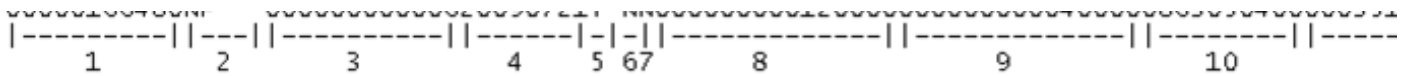

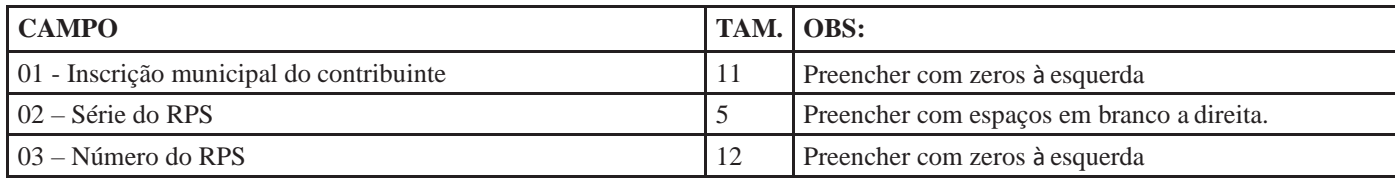

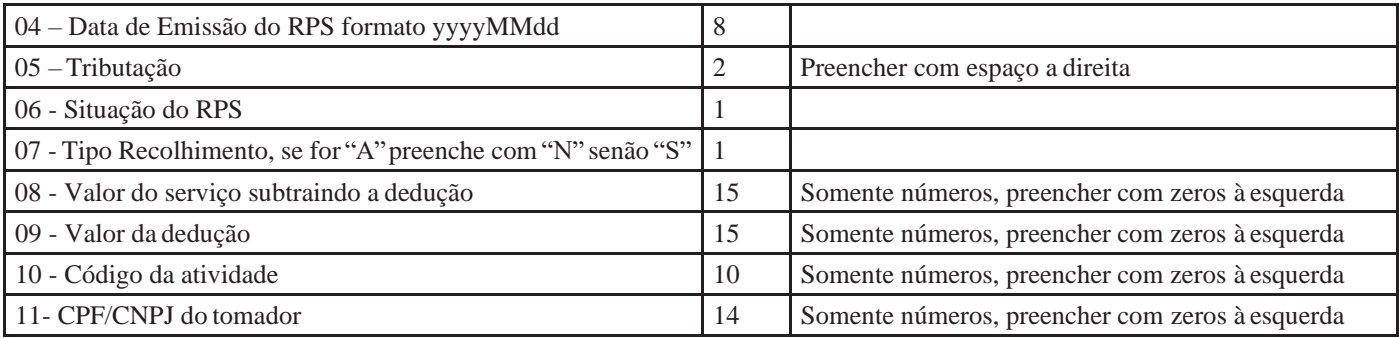

Após gerar a linha de assinatura, é gerado um código hash utilizando o padrão SHA-1 e o código e passado no campo Assinatura.

Segue abaixo um exemplo de geração da Assinatura do RPS:

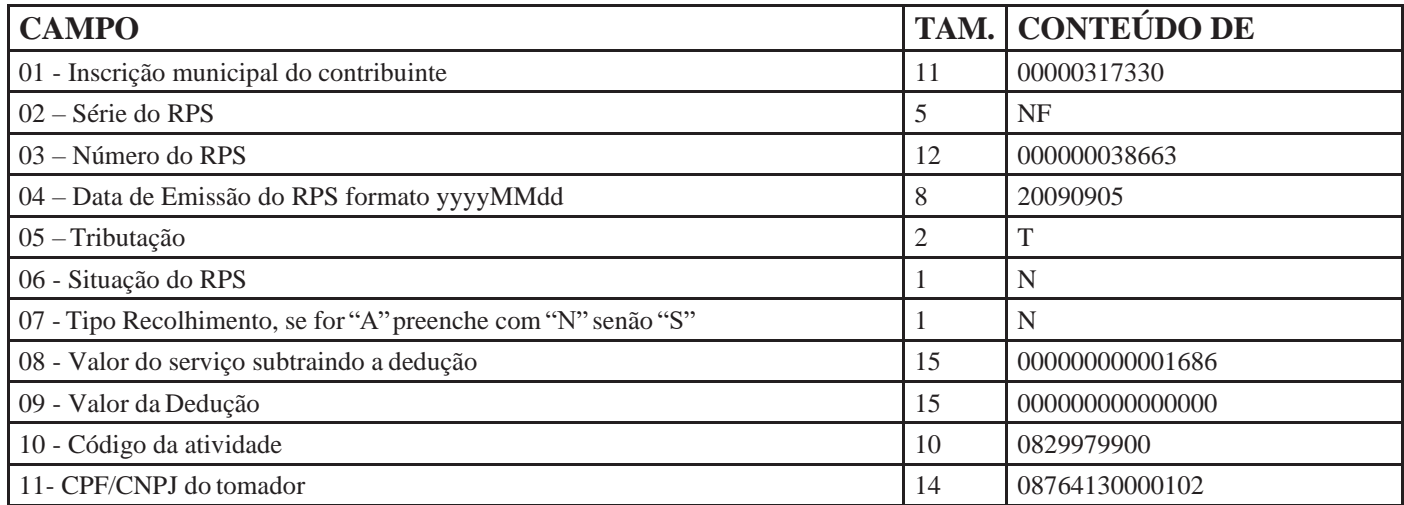

TEXTO01:

00000317330NF 00000003866320090905T NN000000000001686000000000000000082997990008764130000102  $SHA1$ 

6bcbb93fd7e6d7f0417656f4931ba9f92a7ac1da

#### TEXTO02:

00000720097NF 00000000000120091207T NN000000000009000000000000000000045200030001902994000102 CODIGO HASH:

a6dd79664dd34d6bec80c781aef3c2b291c56dac

O valor do gerado no padrão SHA1 deve ser enviado no campo Assinatura do RPS.

# **Certificado Digital**

Os certificados digitais utilizados no sistema de Notas Fiscais de Serviço Eletrônicas, serão emitidos por Autoridade Certificadora Brasileira no padrão ICP-Brasil, pode ser do tipo A1 ou A3, devendo conter o CNPJ da entidade proprietária do certificado. O certificado digital será exigido para assinar o XML dos métodos de envio de lote, consulta de notas, consulta de NFS-e ou RPS e cancelamento de Notas. O certificado digital utilizado para essa função deverá conter o CNPJ do estabelecimento emissor da NFSe ou CPF do responsável legal.

O campo de assinatura digital "Signature" deve vir logo após a tag de Lote, contendo o certificado digital do remetente da mensagem, o CNPJ/CPF do emissor do certificado deve ser o mesmo do remetente da mensagem.As assinaturas digitais das mensagens serão verificadas considerando a lista de cadeia confiável de certificados da NFSe. No ambiente de produção é obrigatório a assinar o XML com um certificado válido. Apresentamos um exemplo de Envio com assinatura digital no Anexo 06 deste manual.

•Caso a mensagem XML enviada tenha sido processada com sucesso no cabeçalho do retorno a Tag <Sucesso> estará com valor "true", em seguida estará as demais informações do lote processado. Na tabela a seguir temos a definição dostipos de dados do XML de retorno, com exemplo Anexo 6 deste manual. Caso a TAG <Assincrono> conter o valor "S" significa que o processamento do lote será assíncrono, então, devese se chamar o método ConsultarLote para obter o resultado.

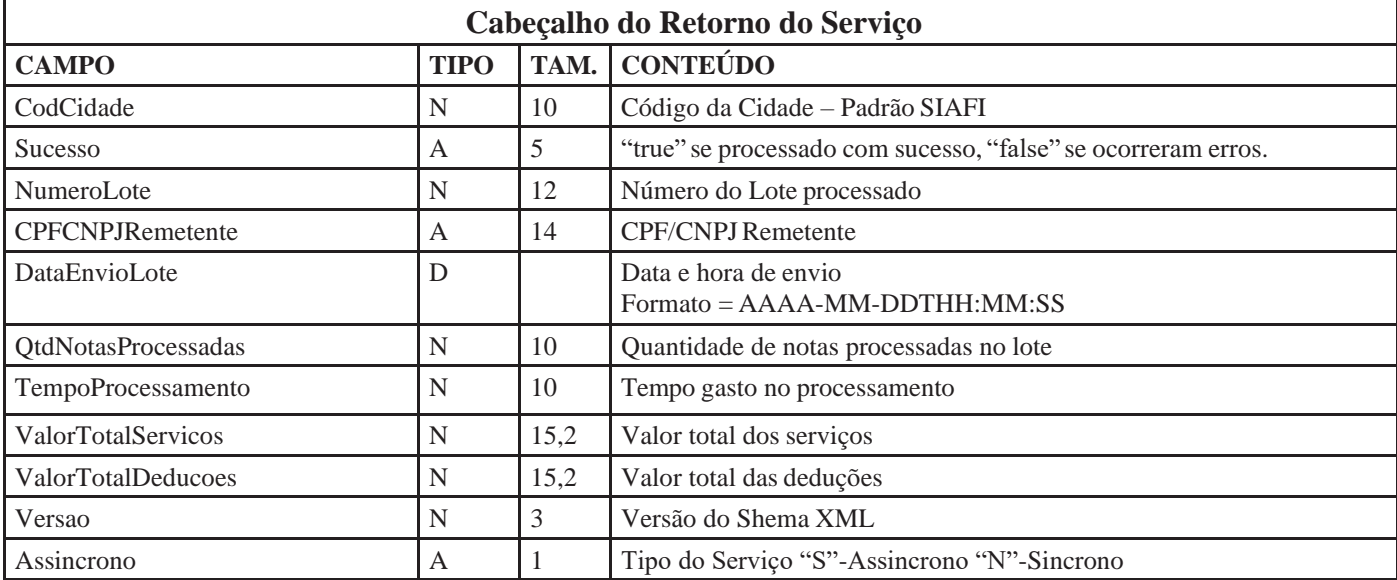

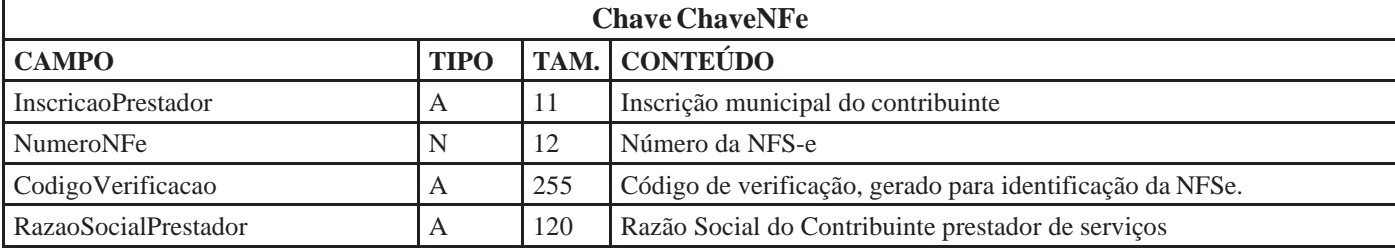

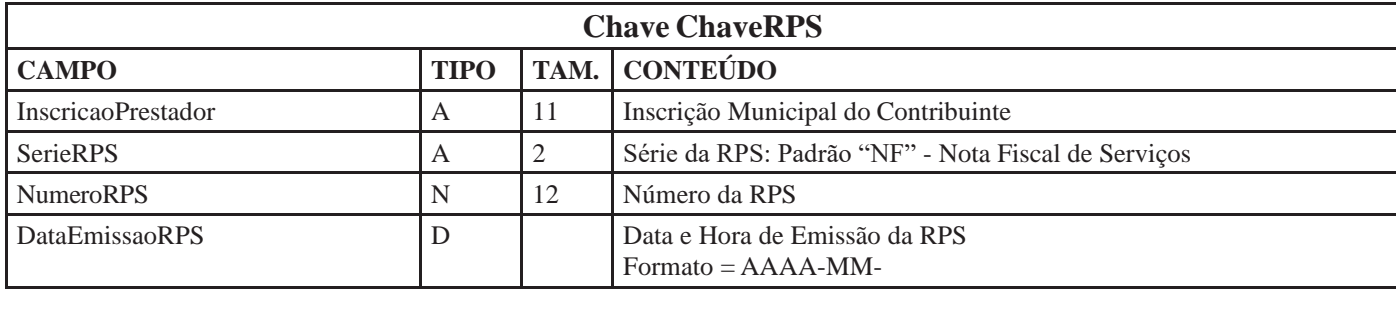

I

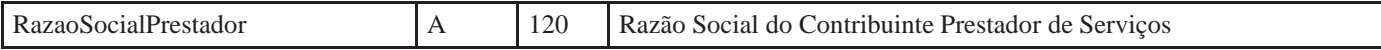

Caso o serviço apresente erro no processamento dos RPS enviados será retornado uma mensagem XML com a Tag Erros com os erros de processamento. No Anexo 06 deste manual encontra-se um exemplo. Caso o serviço apresente erro no processamento dos RPS enviados será retornada uma mensagem XML com a Tag Erros com os erros de processamento. Segue abaixo um exemplo de retorno com erro no processamento. No Anexo 06 deste manual encontra-se um exemplo.

## **Substituição de NFS-e**

Método: Enviar Tipo de Serviço:Assíncrono

Funcionamento: É possível a substituição de NFS-e a partir do método Enviar. É necessário observar o preenchimento dos parâmetros como descrito abaixo pois estes serão validados.

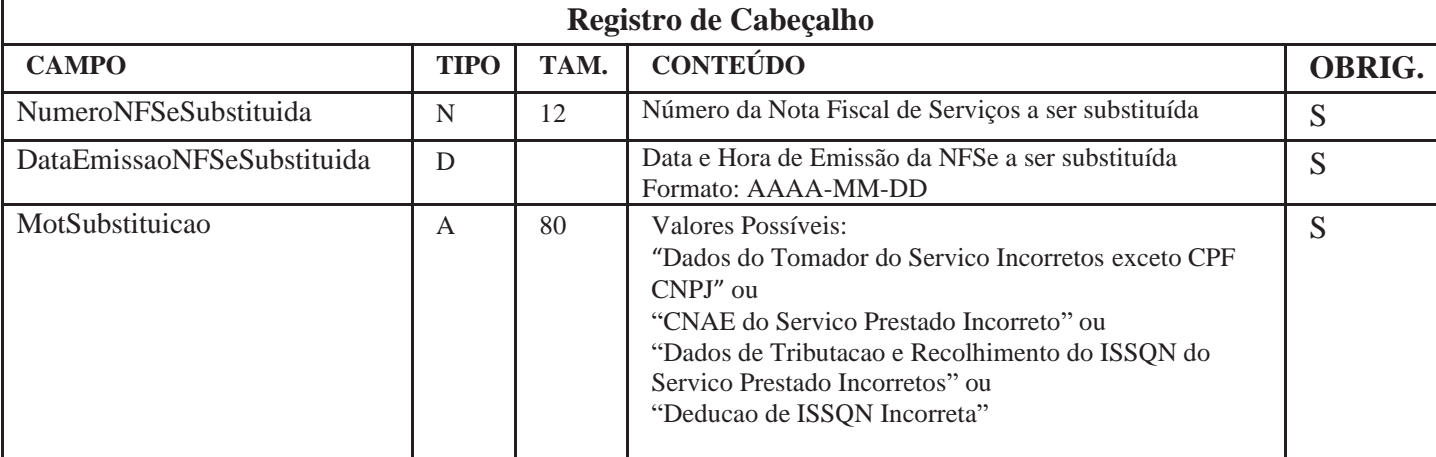

Parâmetros passados para o método:

## **Consulta de Lote**

Método: consultarLote

## Tipo Serviço: Síncrono

Funcionamento: O sistema do prestador envia para o WebService da prefeitura uma requisição no formato XML de consulta de lote para o método consultarLote, contendo o numero do lote a ser consultado. Permite consulta as NFS-e emitidas pelo prestador pelo número de lote informado. Após o envio bem sucedido de um Lote de RPS, o WebService retorna diversas informações, entre elas o número do lote, NFSe geradas neste lote. Caso o lote contenha informações incorretas, serão geradas críticas de processamento, essas críticas serão retornadas como erros e o lote será recusado. Caso não contenha erros este método irá retornar as notas geradas.

Parâmetros passados para o método:

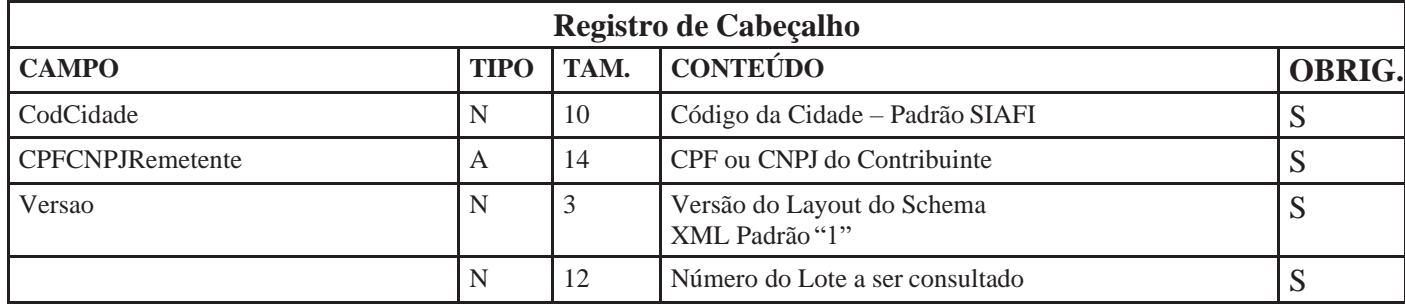

Após o envio da mensagem XML que faz chamada ao método ReqConsultaLote o WebService irá retornar os dados de processamento do Lote e as NFSe's do método, conforme definições abaixo, exemplos de retorno no Anexo 06.

# **4.3 – Teste de Envio de Lote de RPS Método: TesteEnviar**

Este método é responsável por atender aos pedidos de Teste de Envio de Lote de RPS para substituição por NFSe. É importante considerar que o sistema não grava o lote enviado e por esse motivo não é gerado o número do lote.

Este método deverá ser usado apenas na fase de adaptação dos sistemas dos contribuintes. Nos casos dos sistemas já adaptados, seu uso resulta em duplicidade de esforços desnecessários, pois as verificações feitas no Método TesteEnviar são as mesmas realizadas pelo método Enviar. Tanto o envio quanto o retorno do XML são idênticos as mesmas rotinas do item 4.1 Envio de Lote de RPS.

## **Estrutura da mensagem XML de retorno :**

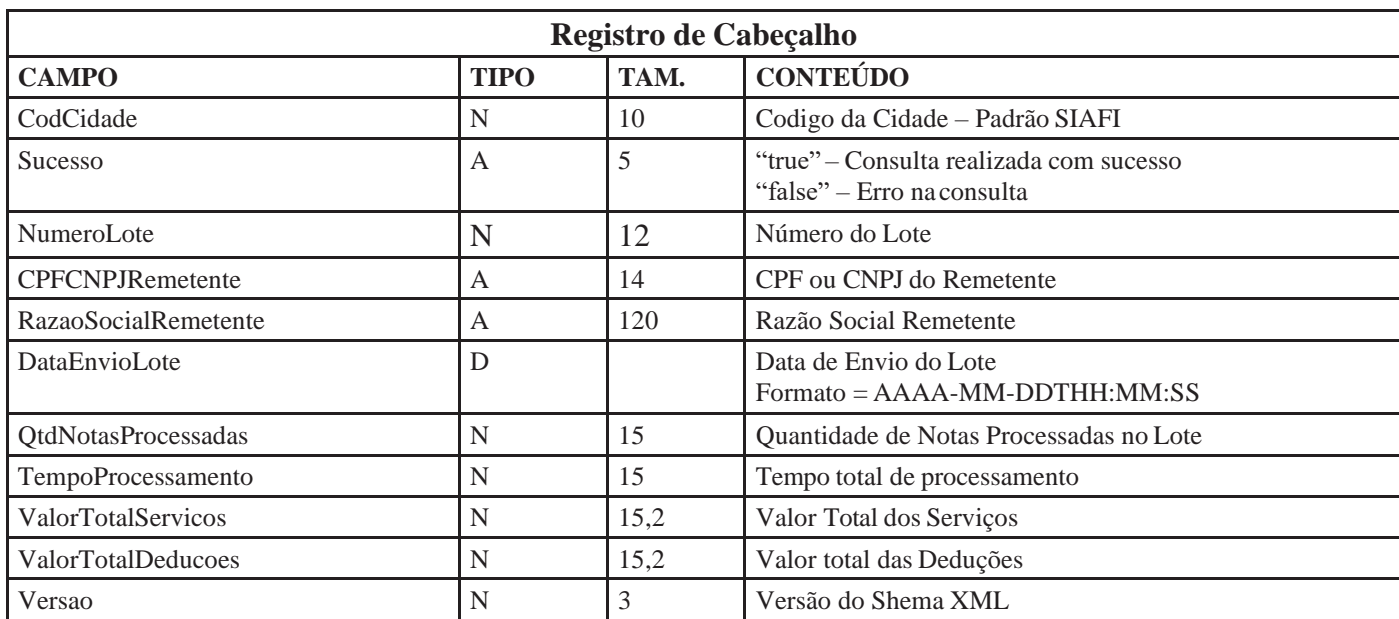

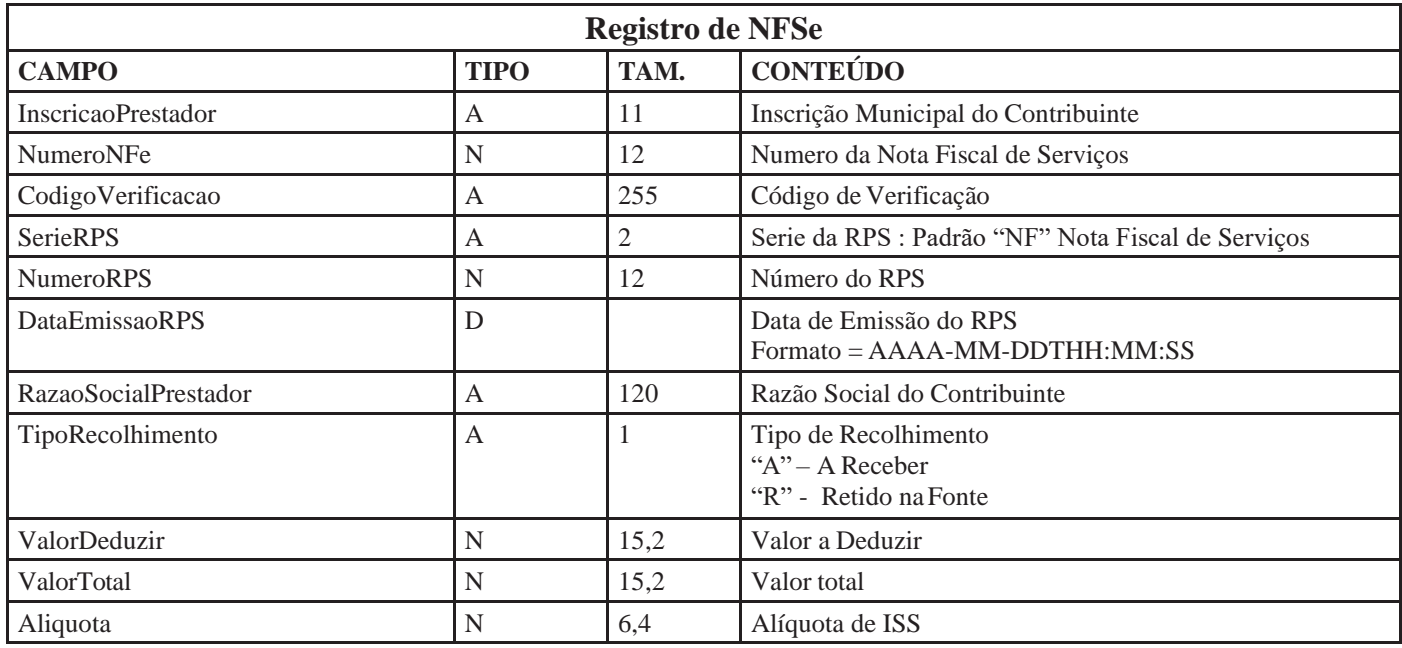

## **4.4- Consulta de Notas**

Método: ConsultarNota Tipo Serviço:Síncrono

Funcionamento: O sistema do prestador envia para o web service da prefeitura uma requisição no formato XML de para o método ConsultaNota, contendo o período que deseja consultar e na mesma conexão o web service irá retornar todas as informações das NFSe geradas no período.

Na tabela seguinte apresenta-se a definição dos campos do XML de consulta de notas. Através destemétodo serão retornadas as notas geradas a partir de RPS convertidos entre as datas inicial e final informadas como parâmetro.

O WebService pode retornar apenas uma quantidade limitada de no máximo 100 notas por requisição. Com isso é necessário realizar mais de uma consulta para obter todas as notas. Por exemplo, se o WebService retorna no máximo 100 notas e no período a ser consultado existem mais de 100 notas, na primeira consulta deve-se passar a nota inicial como sendo a de número 0(zero), assim o WebService irá retornar as notas do período onde o número da nota for maior ou igual a 0(zero), sendo retornando até 100 notas no máximo, então pega-se o número da última nota retornada acrescentando mais 1(um) e deve-se realizar novamente a consulta, o WebService irá retornar as próximas 100 notas a partir desta. A consulta deve ser repetida até que não retorne mais nenhuma nota. Indicando que já foram retornadas todas as notas do período, segue exemplo no Anexo 06 destemanual.

A requisição de consulta de notas deve ser assinada com certificado digital no ambiente de produção.

# **Parâmetros passado para o método :**

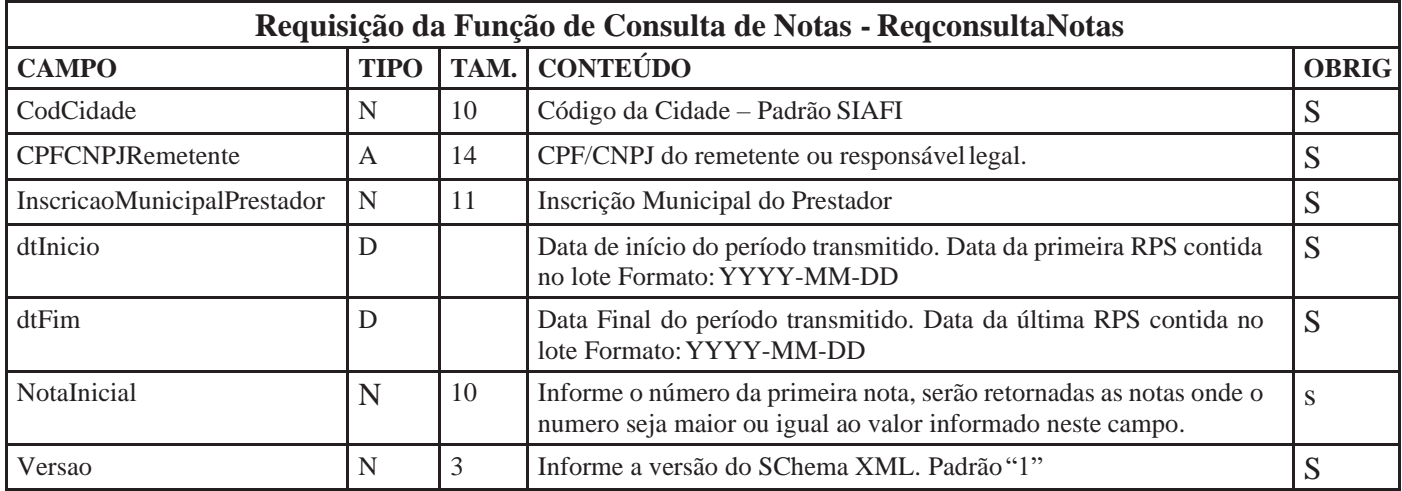

# **Retorno do método :**

Na tabela seguinte apresenta-se a definição dos campos do XML de retorno da função de consulta de notas. Exemplos presentes no Anexo 06, deste manual.

# **Estrutura definida no schema XML:**

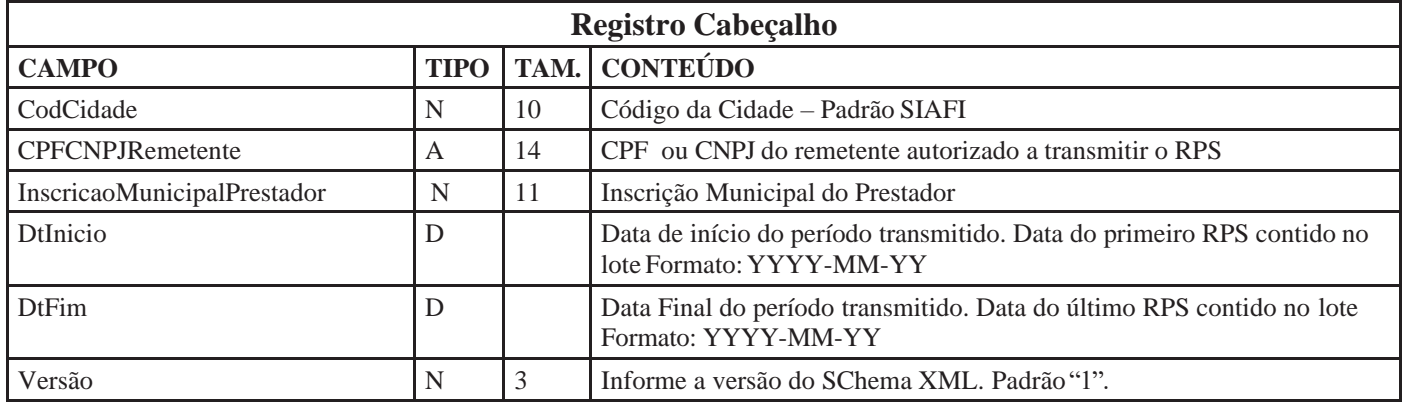

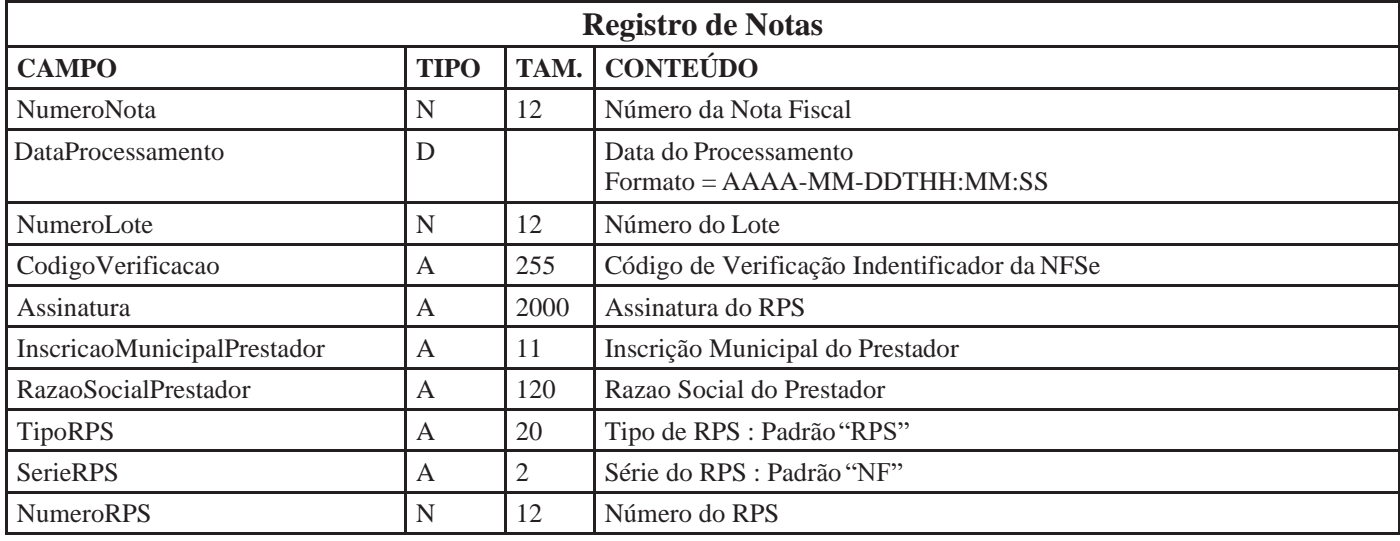

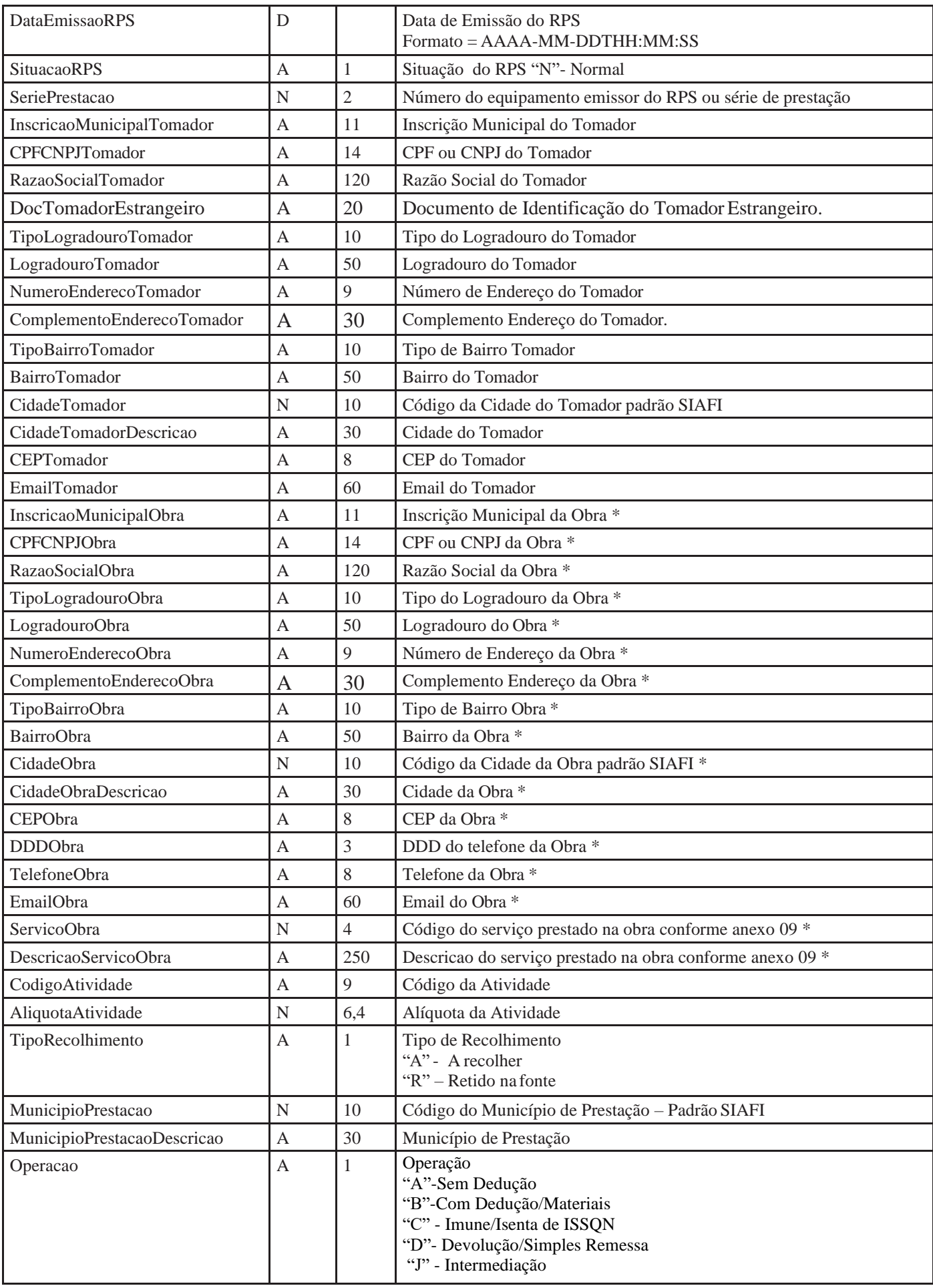

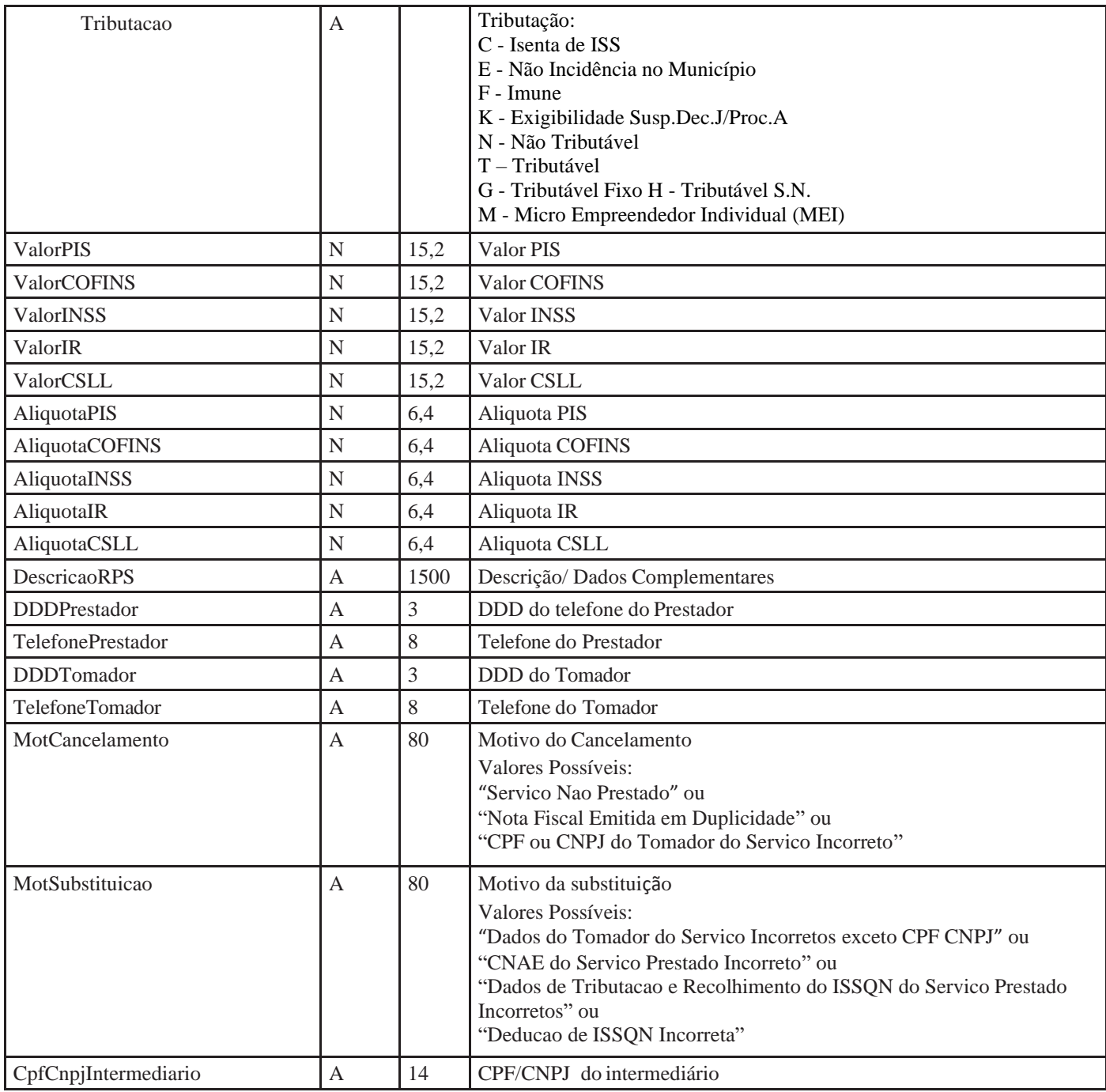

\* Os campos referentes a Obra são retornados apenas quando a nota consultada foi emitida com serviços previstos nos subitens 7.02, 7.04 e 7.05 da Lista de Serviços e prestados no município de Campinas.

## **Registro de itens da Nota**

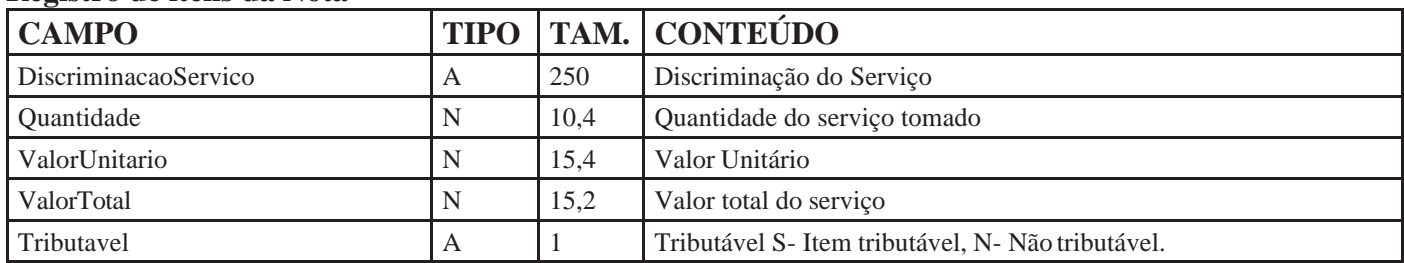

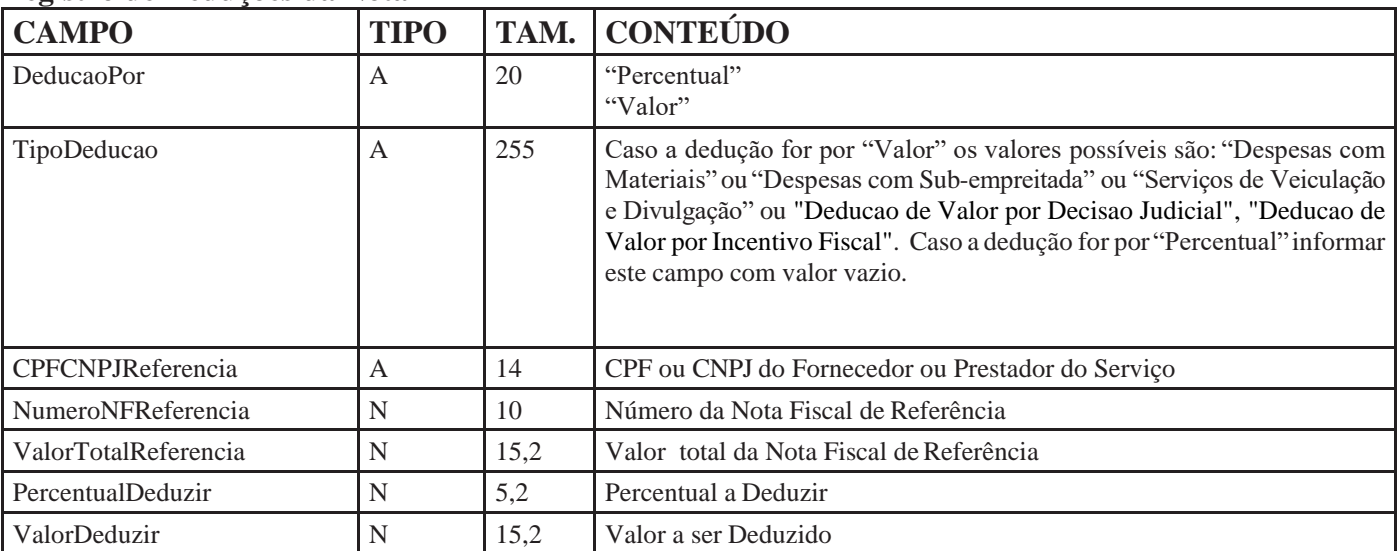

## **Registro de Deduções da Nota**

## **4.5- Consulta Seqüencial RPS**

Método: consultarSequencialRps

Tipo Serviço: Síncrono

Funcionamento: O método de consulta seqüencial Rps retorna um XML com o número seqüencial do último RPS do prestador convertido em nota. O sequencial é utilizado para controle de numeração de RPS, o serviço deve ser acessado sempre que necessário obter o número do último RPS processado. Não é necessário acessar o serviço em cada conversão de lote. Na tabela seguinte apresenta-se a definição dos campos do XML de consulta ao seqüencial de RPS. Exemplos encontram-se no Anexo 06, deste manual. A numeração sequencial dos RPS é por Série de Prestação, ou seja, cada série terá seu controle sequencial.

# **Parâmetros passado para o método :**

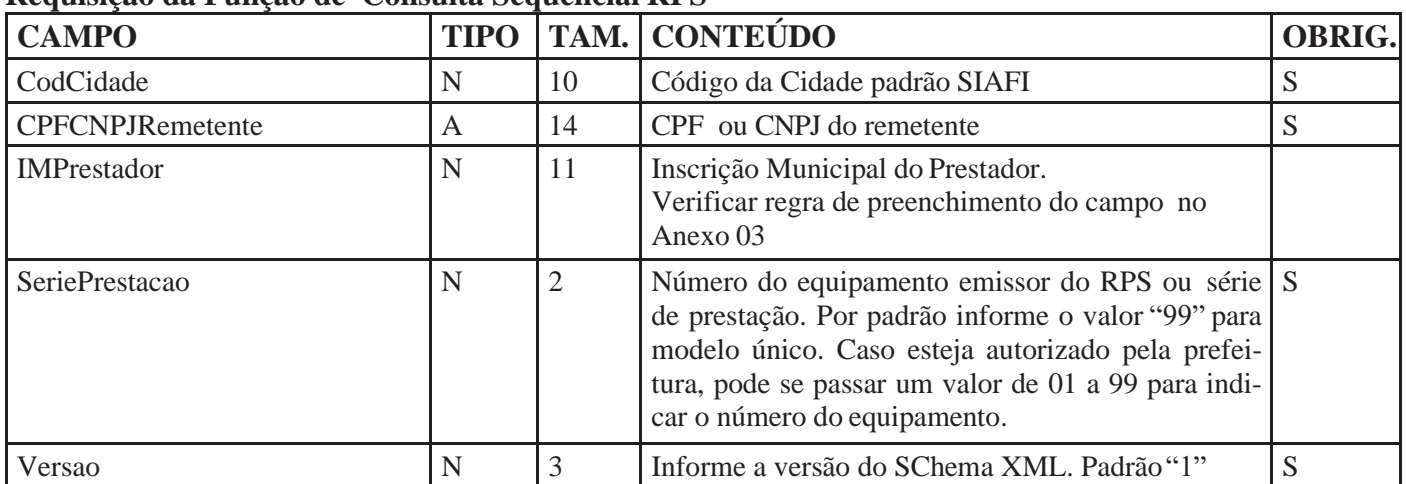

**Requisição da Função de Consulta Sequencial RPS**

# **Retorno do método**

Exemplos de retorno no Anexo 06, deste maual.

## **4.6- Cancelamento de Notas Fiscais**

Método: Cancelar

Tipo Serviço: Síncrono

Funcionamento: Para cancelar uma Nota Fiscal deve ser um enviado uma requisição de cancelamento para o método Cancelar do WebService, esse método recebe um lote contendo as notas fiscais a serem canceladas. As notas que não foram emitidas Guias de Recolhimento serão canceladas. Exemplos deste método encontram-se no anexo 06 deste manual.

A requisição de cancelamento de notas deve ser assinada com certificado digital no ambiente de produção. A tag <Lote Id="lote:1ABCDZ">que deve ser referenciada na URI da assinatura. Exemplo : <Reference URI="#lote:1ABCDZ">.

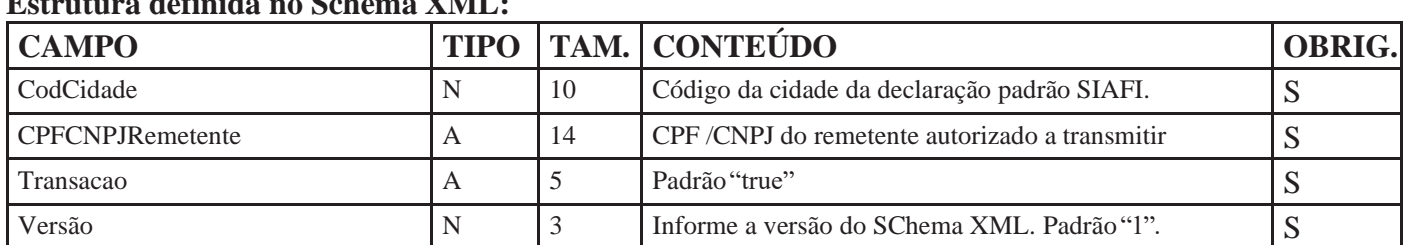

# **Estrutura definida no Schema XML:**

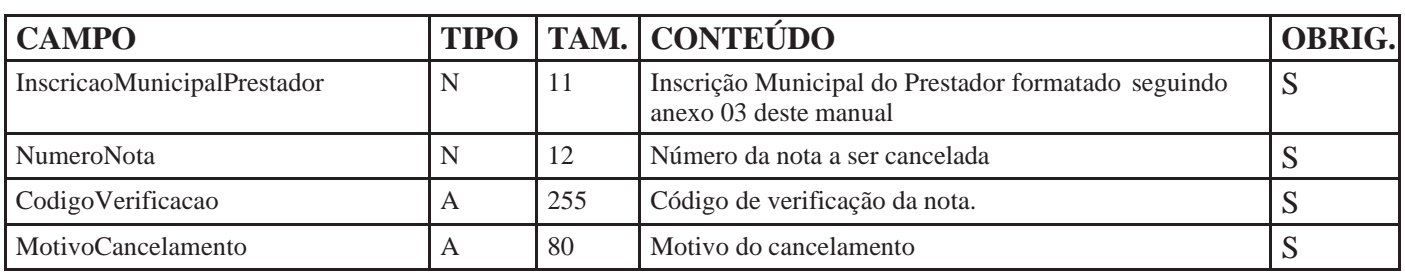

# **Retorno do Método:**

A tabela a seguir contém definições do XML de retorno. Exemplos de retorno deste método encontram-se no anexo 03 deste manual.

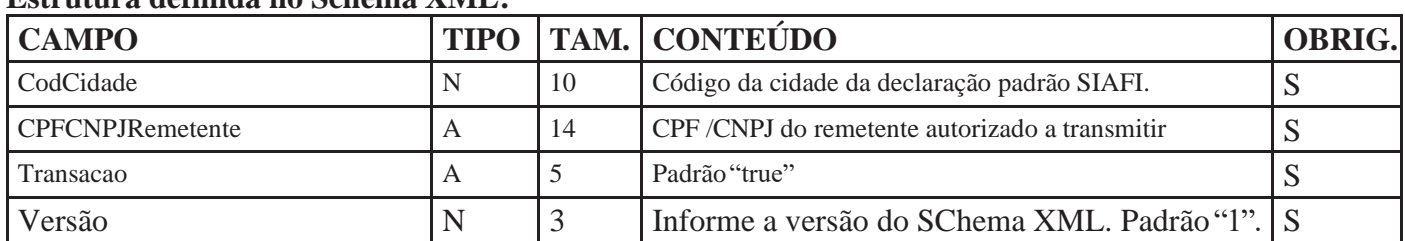

## **Estrutura definida no Schema XML:**

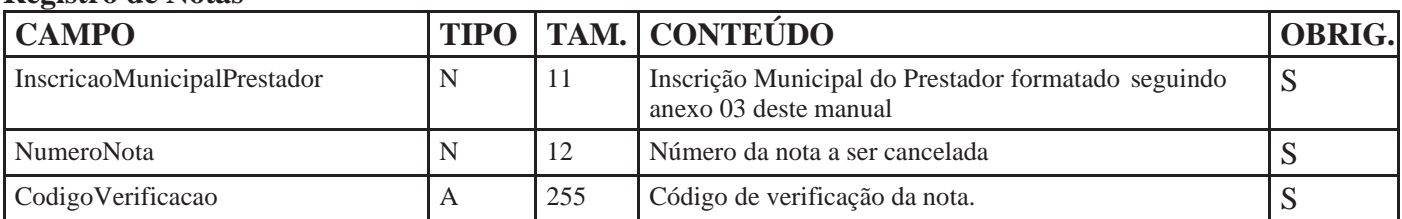

## **Registro de Notas**

## **4.7 – Consulta NFSe ou RPS**

Método: ConsultarNFSeRps

Tipo Serviço: Síncrono

Funcionamento: A Consulta de NFSe ou RPS retorna as mesma informações que a Consulta de Notas, porém os parâmetros da requisição são diferentes. Na Consulta de NFSe ou RPS deve ser enviando um XML de requisição passando o numero de uma ou mais NFSe ou o número de um ou mais RPS a serem consultados.

Para consultar uma Nota Fiscal ou um RPS deve ser um enviado ao WebService uma requisição de consulta para o método ConsultarNFSeRps do WebService contendo as Notas Fiscais ou RPS a serem consultados. Exemplos deste método encontram-se no anexo 08 deste manual. A requisição de consulta de NFS-e ou RPS deve ser assinada com certificado digital no ambiente de produção.

## **Parâmetros passados para o método:**

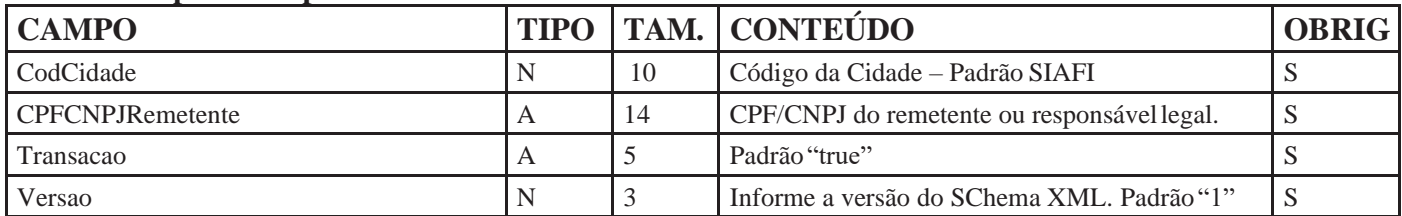

## **Registro de Notas**

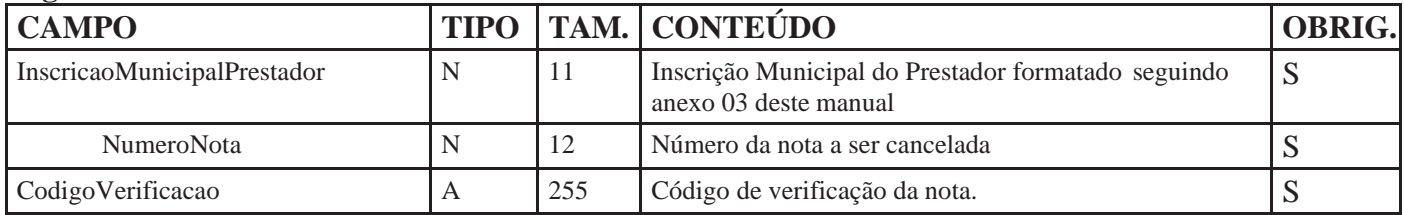

#### **Registro de RPS**

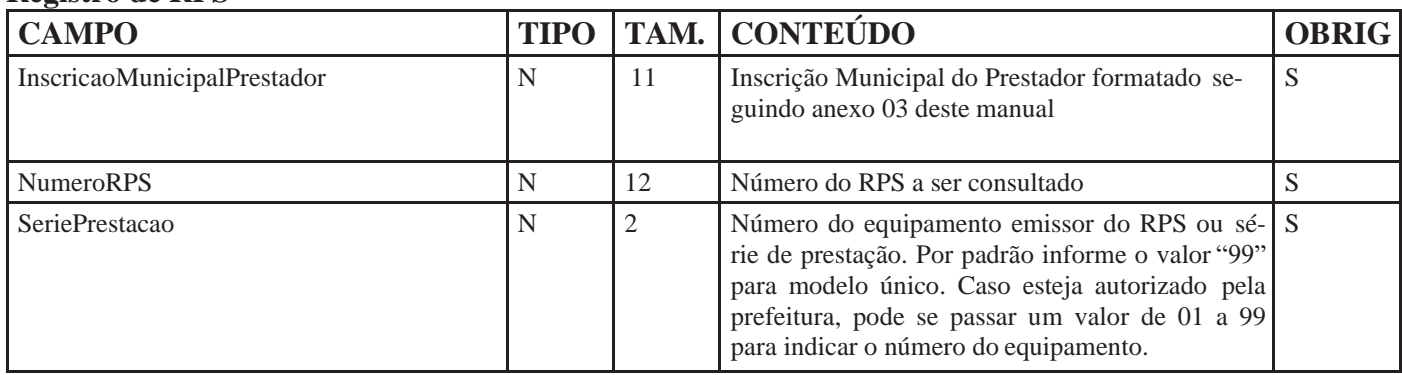

## **Retorno do método :**

Na tabela seguinte apresenta-se a definição dos campos do XML de retorno da função de consulta de NFSe ou RPS. Exemplos presentes no Anexo 06, deste manual.

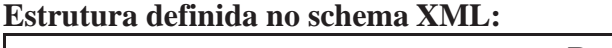

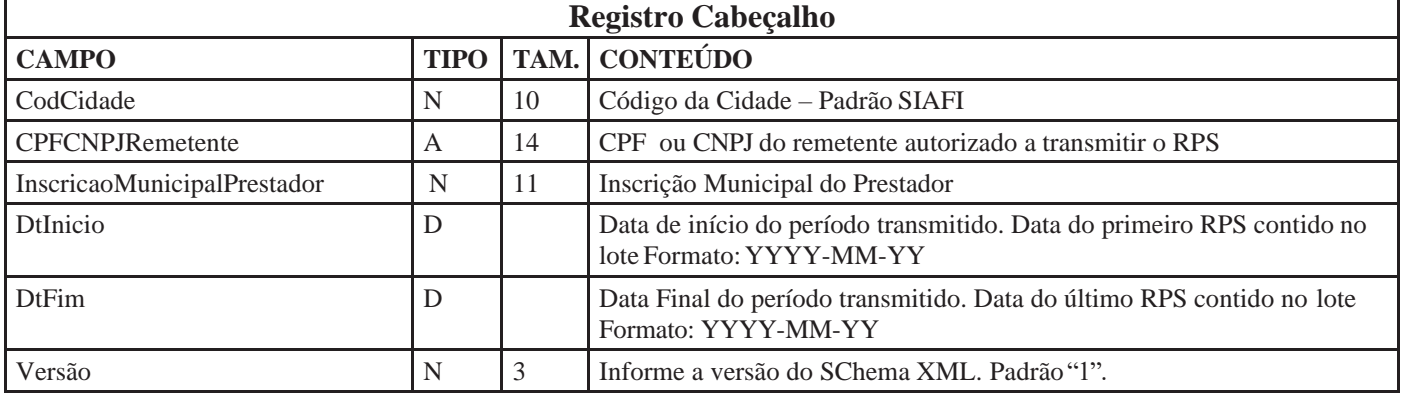

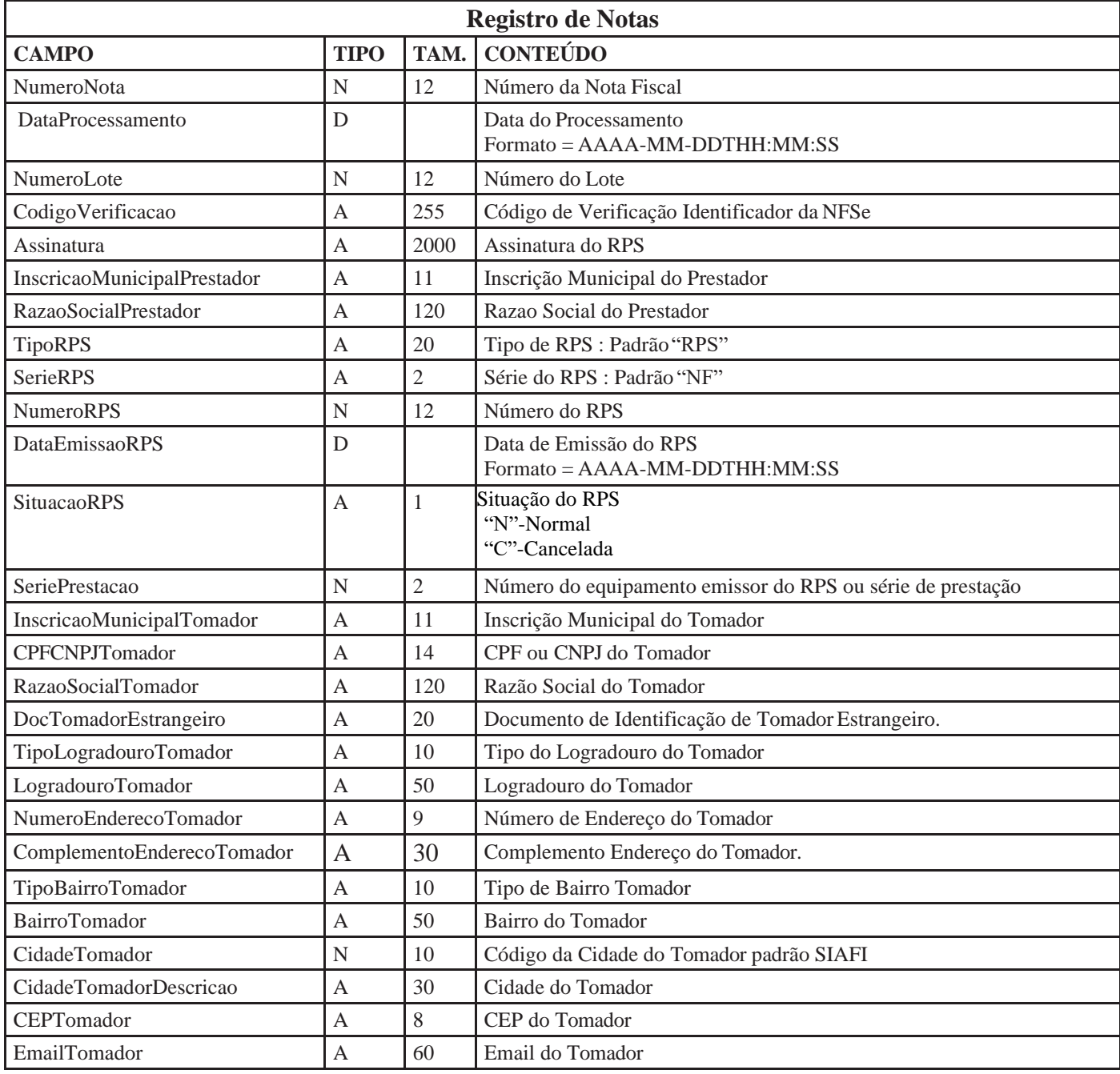

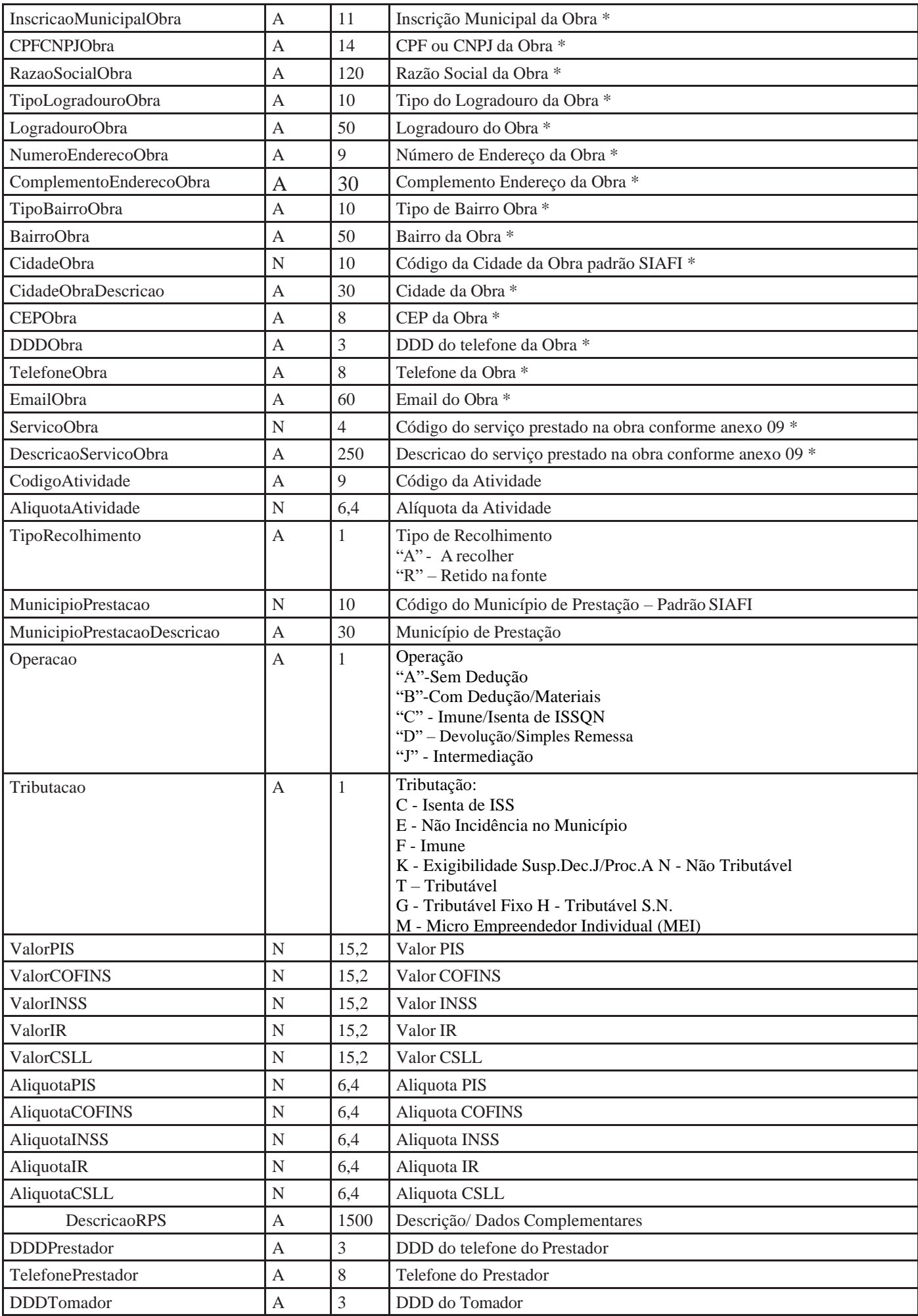

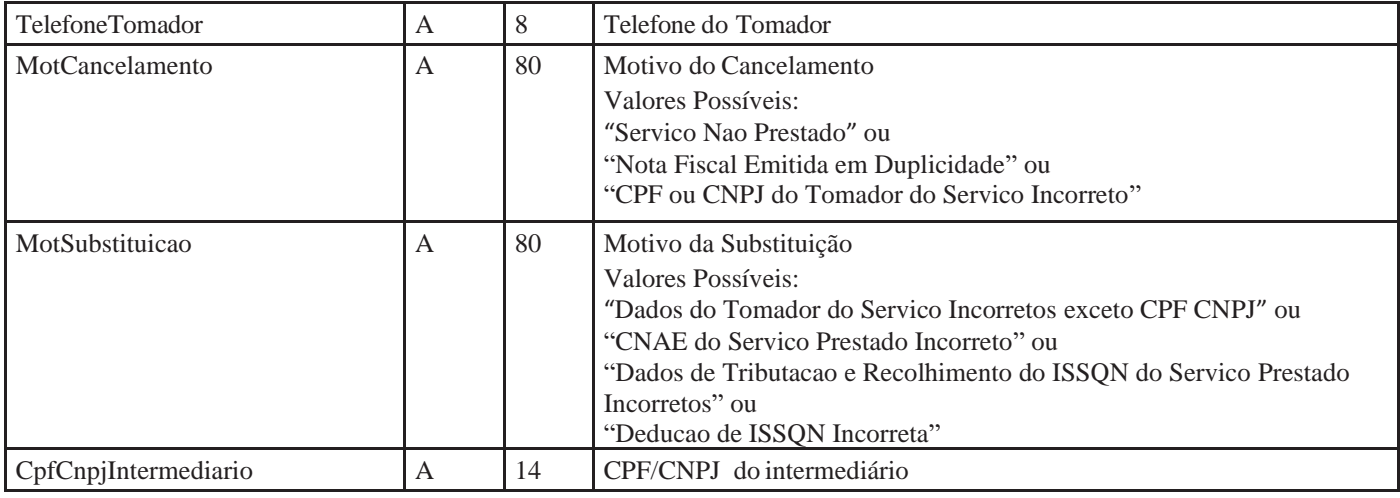

\* Os campos referentes a Obra são retornados apenas quando a nota consultada foi emitida com serviços previstos nos subitens 7.02, 7.04 e 7.05 da Lista de Serviços e prestados no município de Campinas.

## **Registro de itens da Nota**

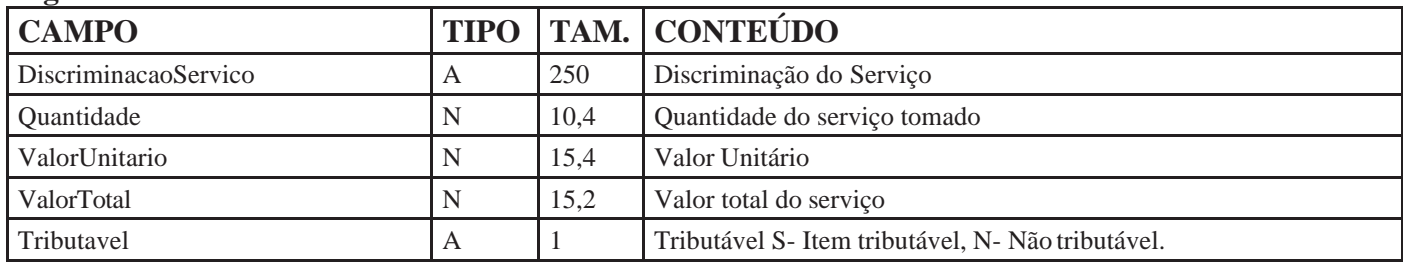

#### **Registro de Deduções da Nota**

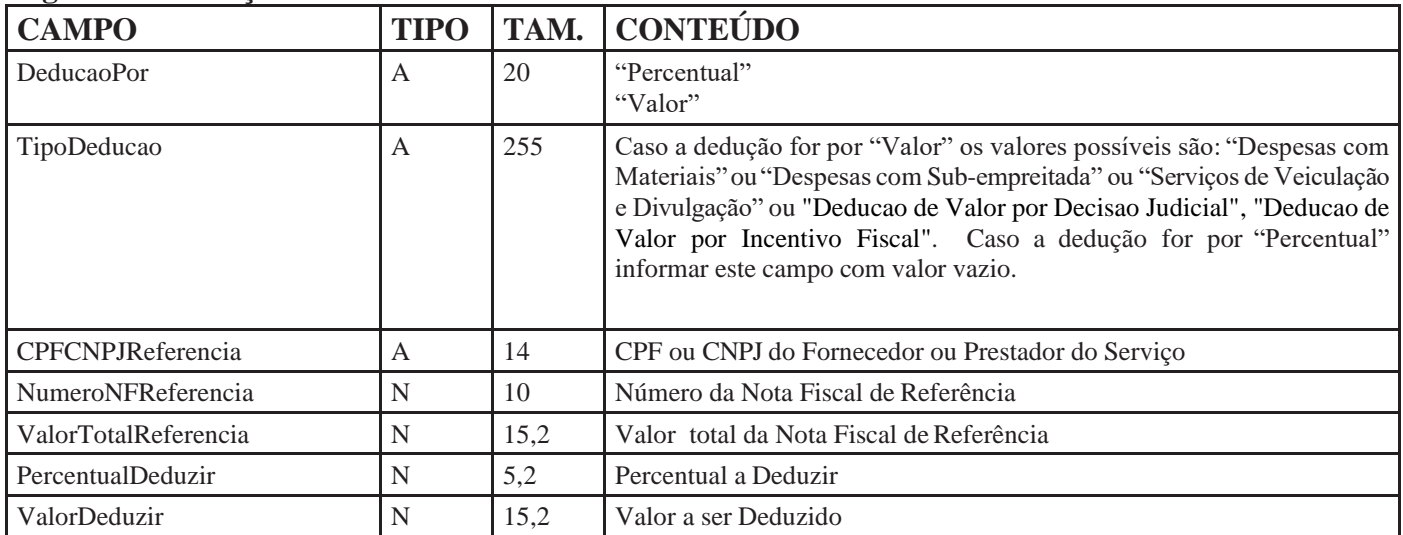

# **5- Anexos Anexo 01 – Erros de Retorno**

Abaixo seguem as mensagens de erro de processamento que podem ser retornadas pelo serviço.

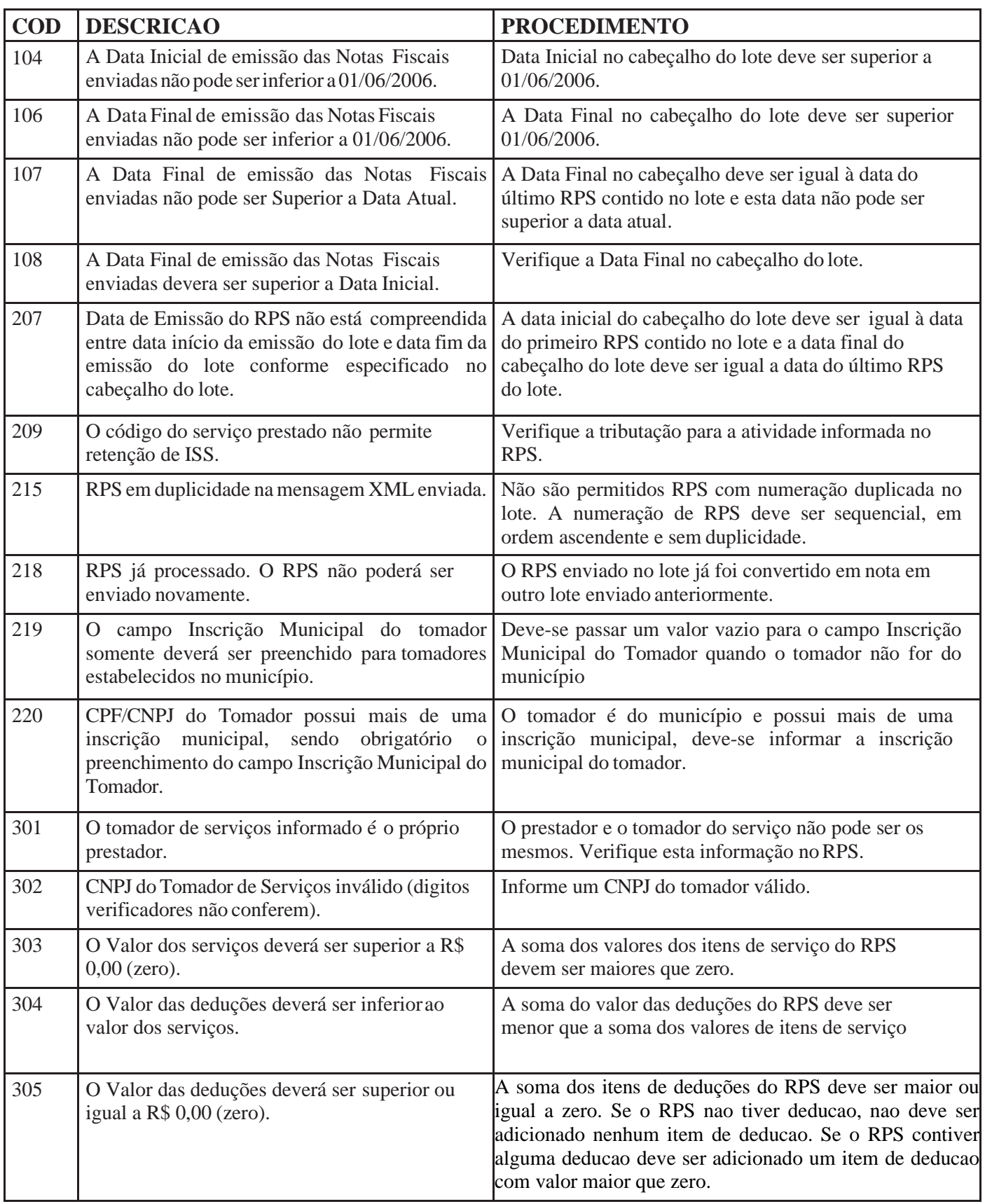

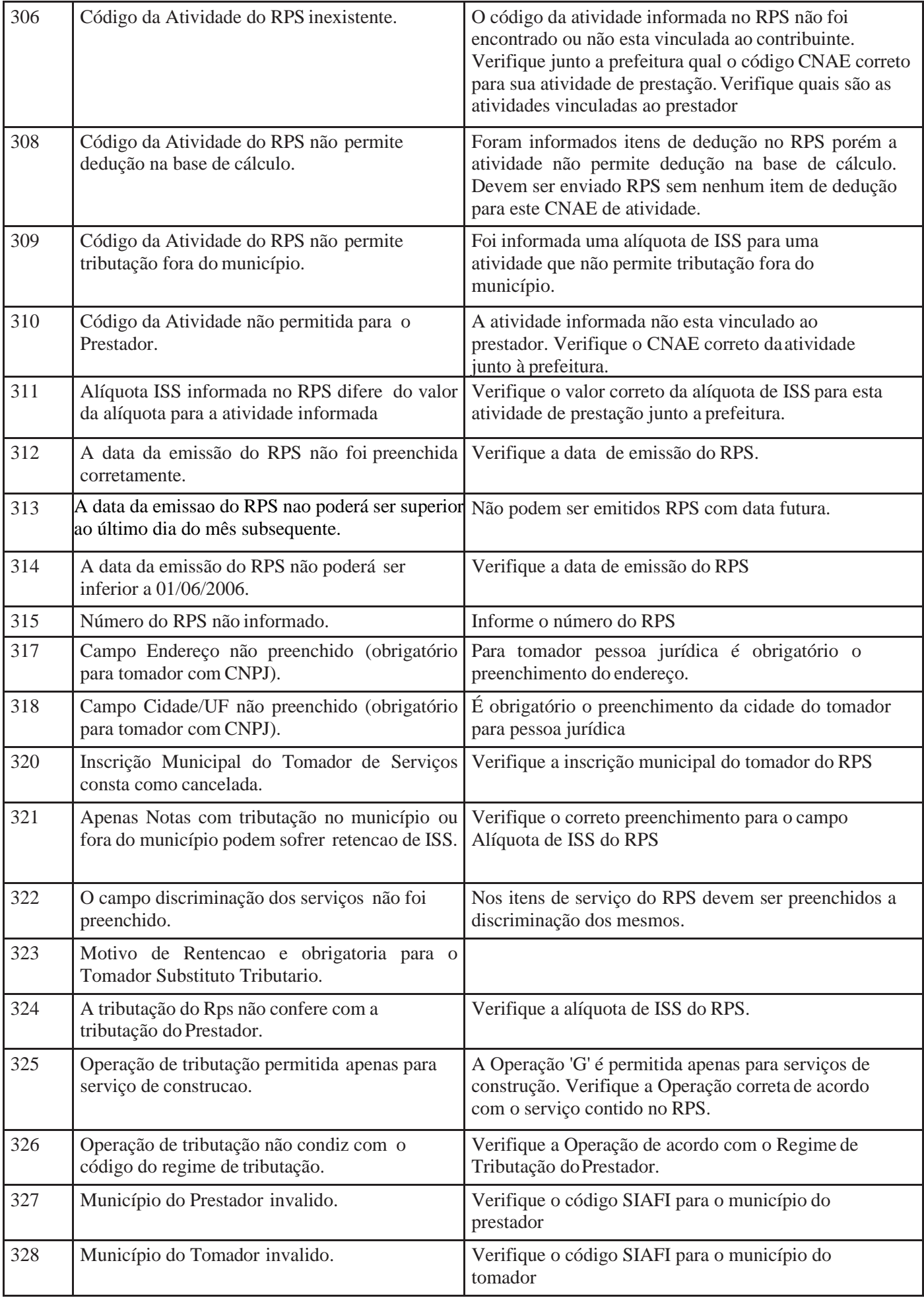

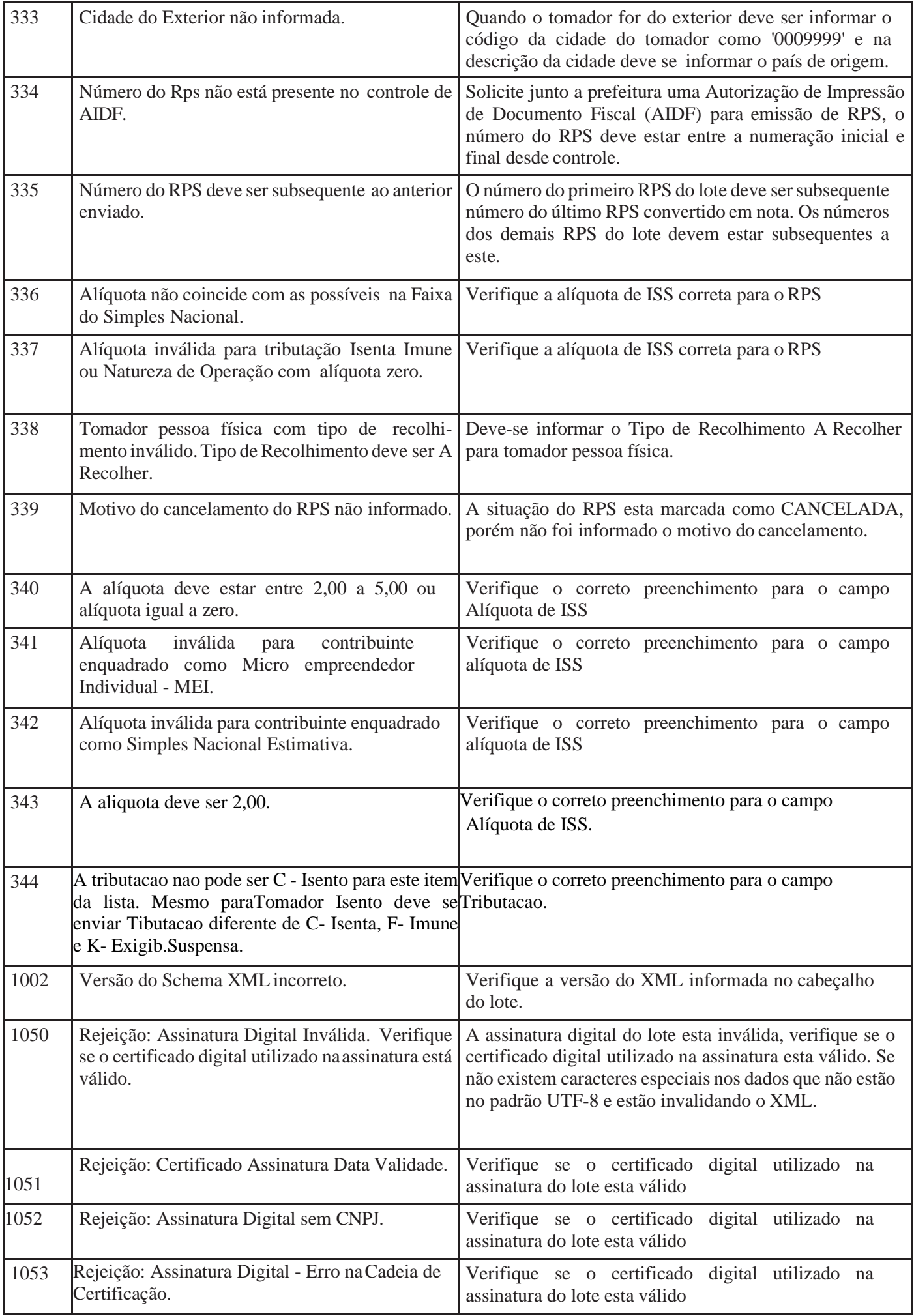

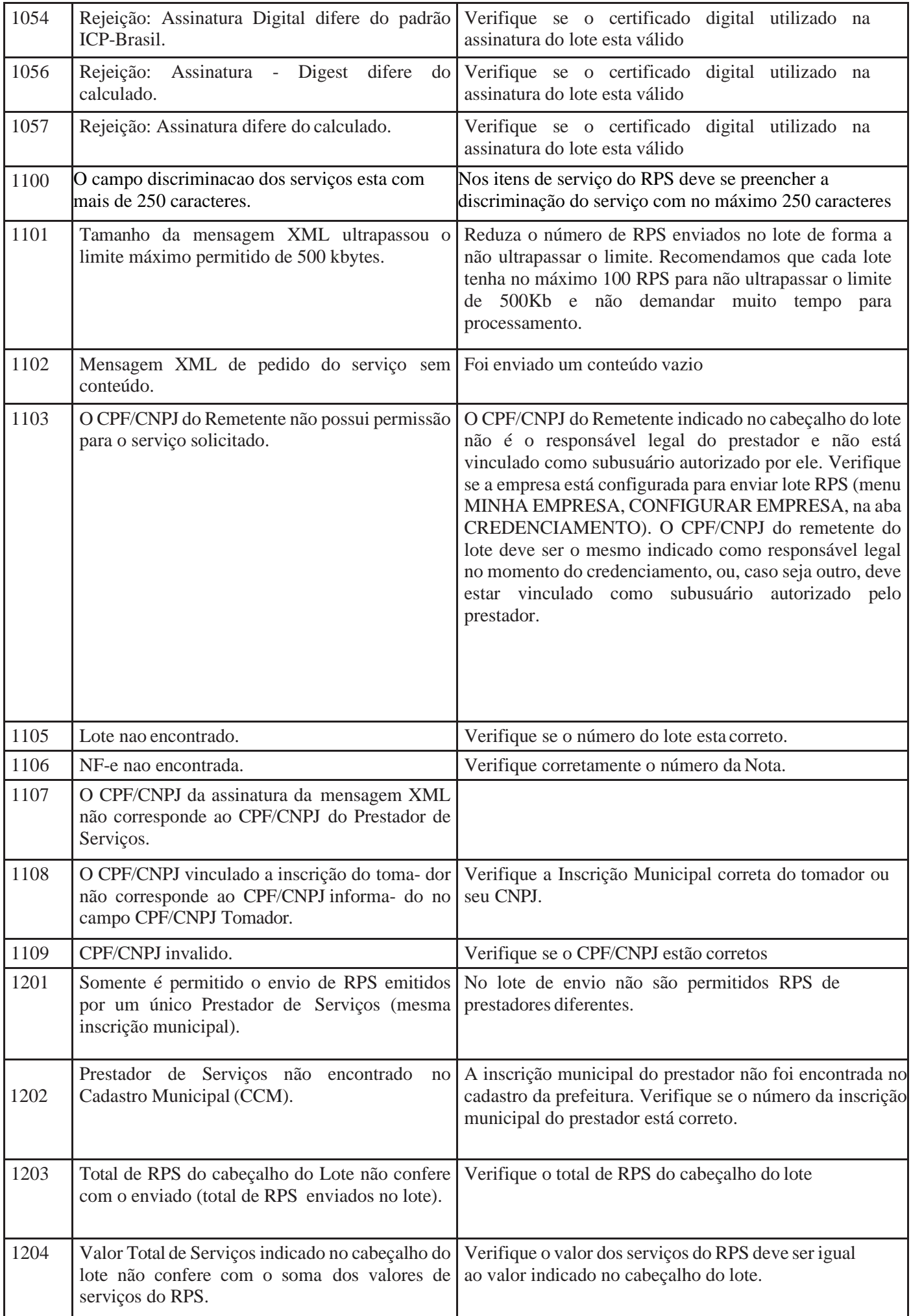

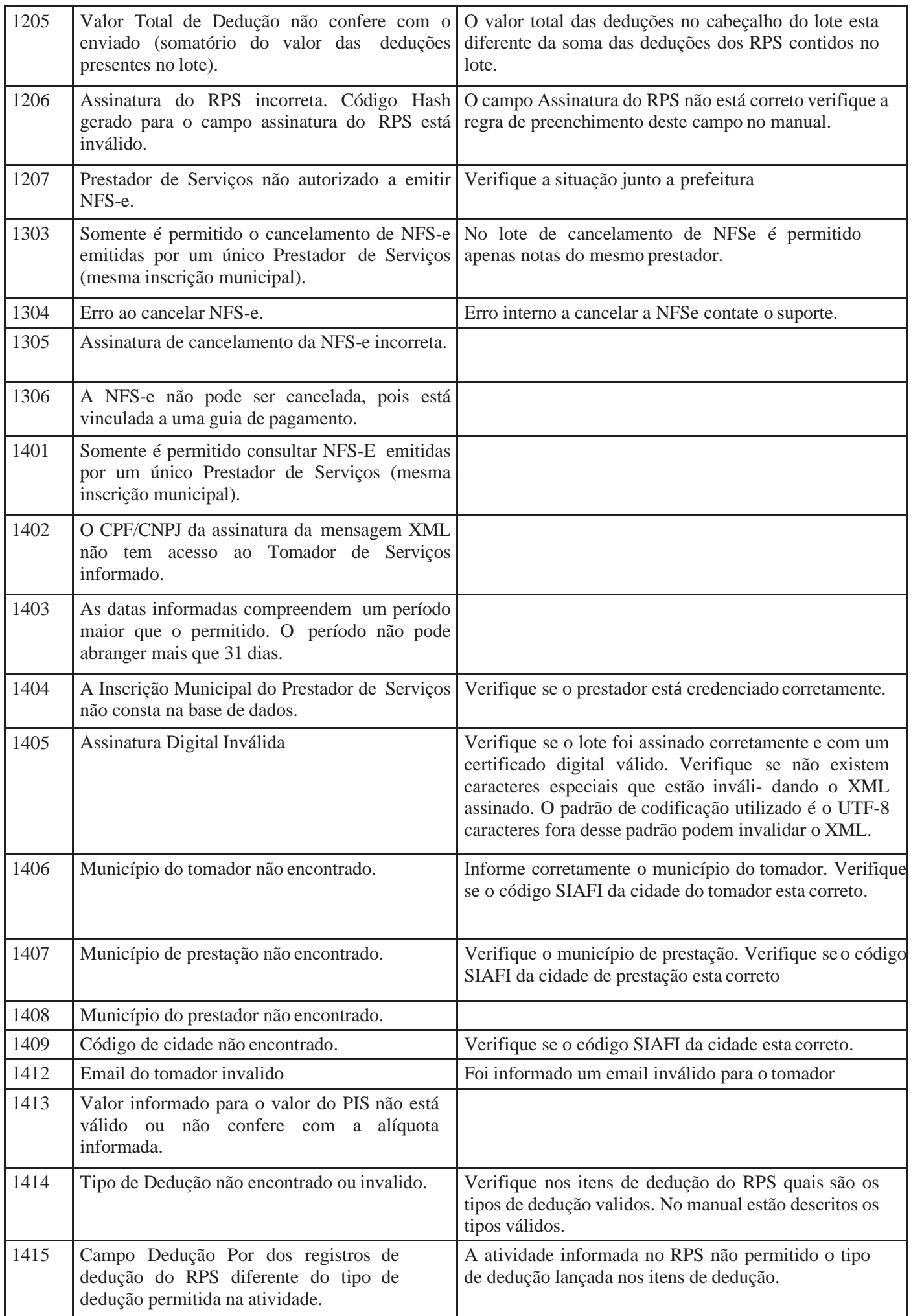

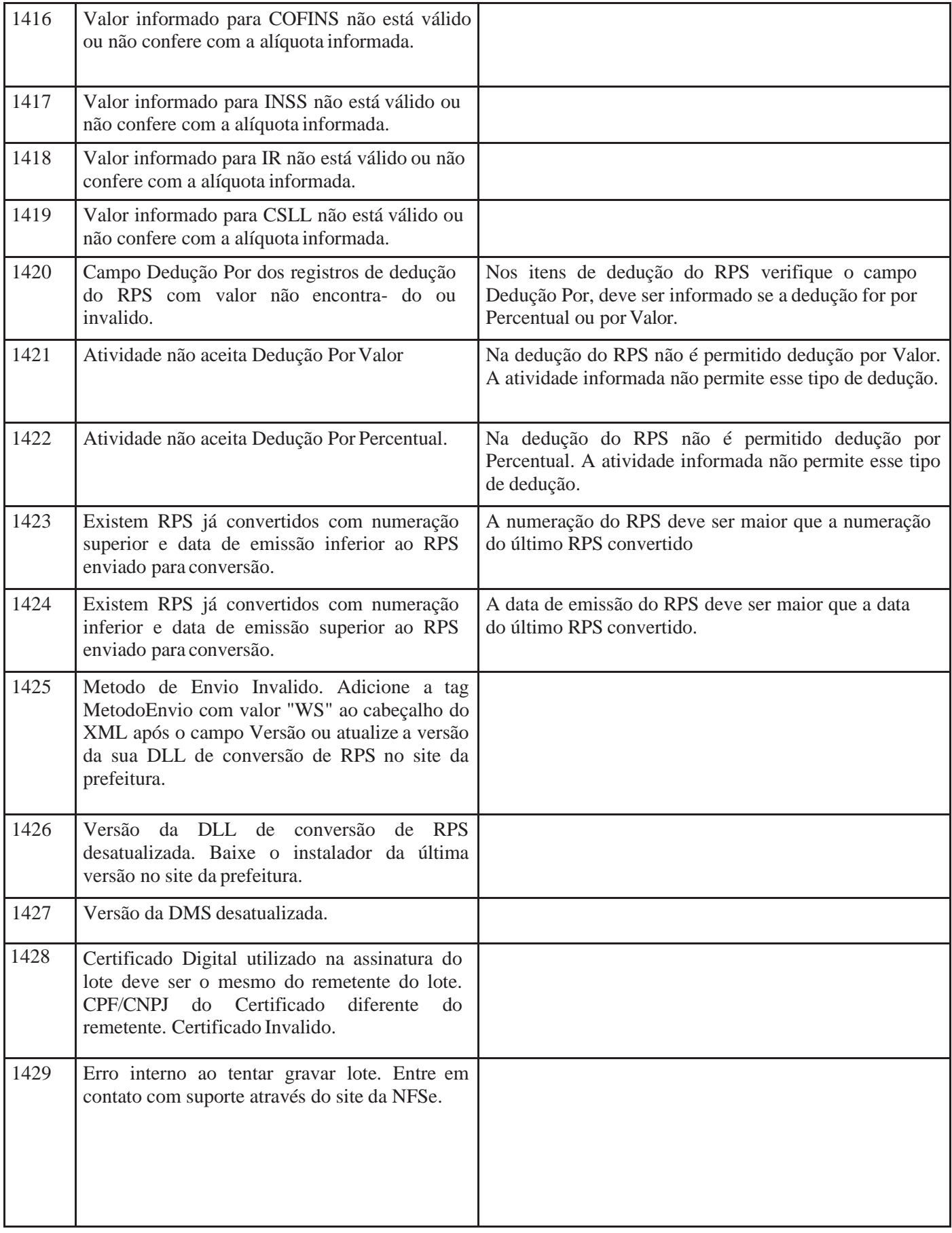

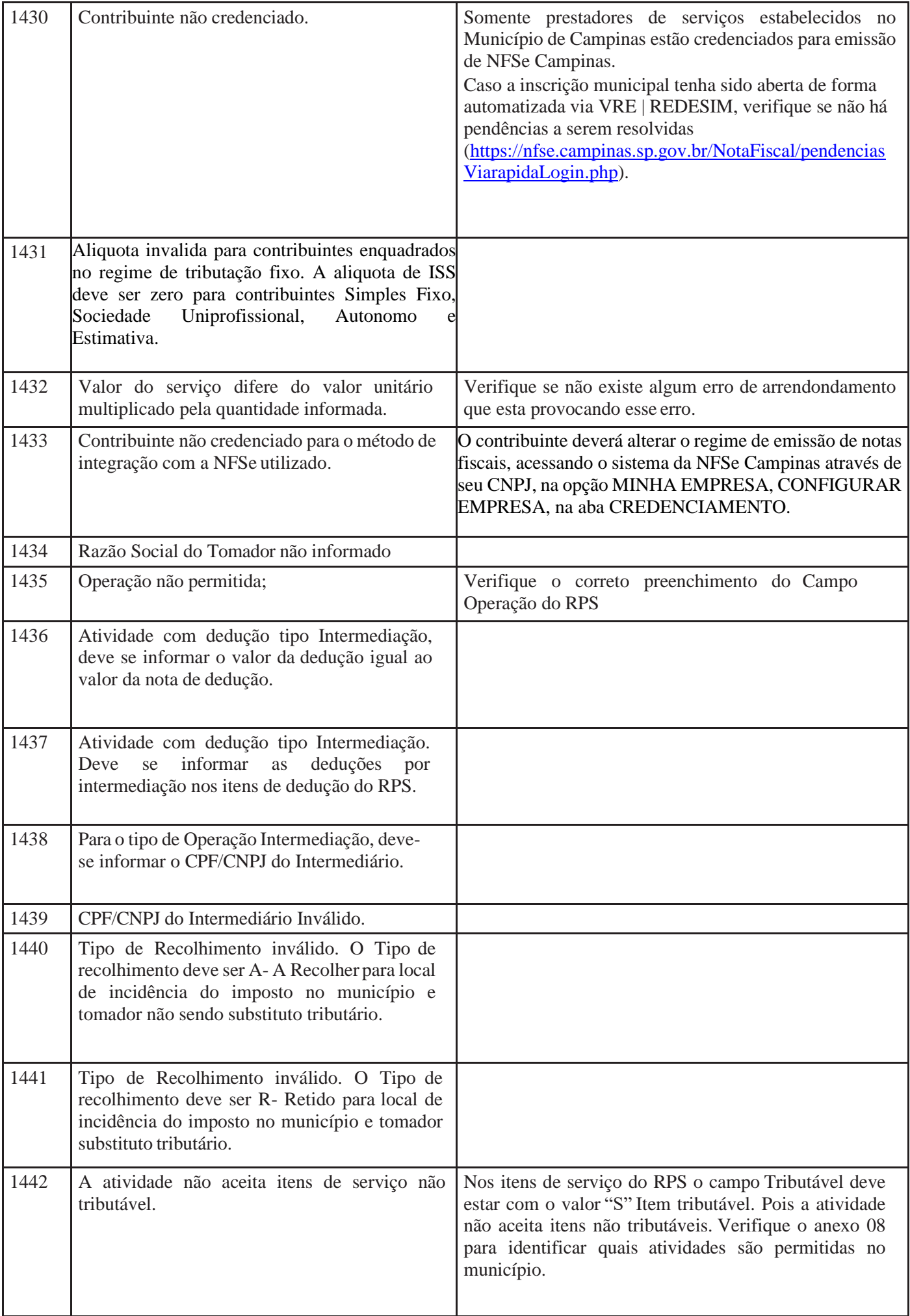

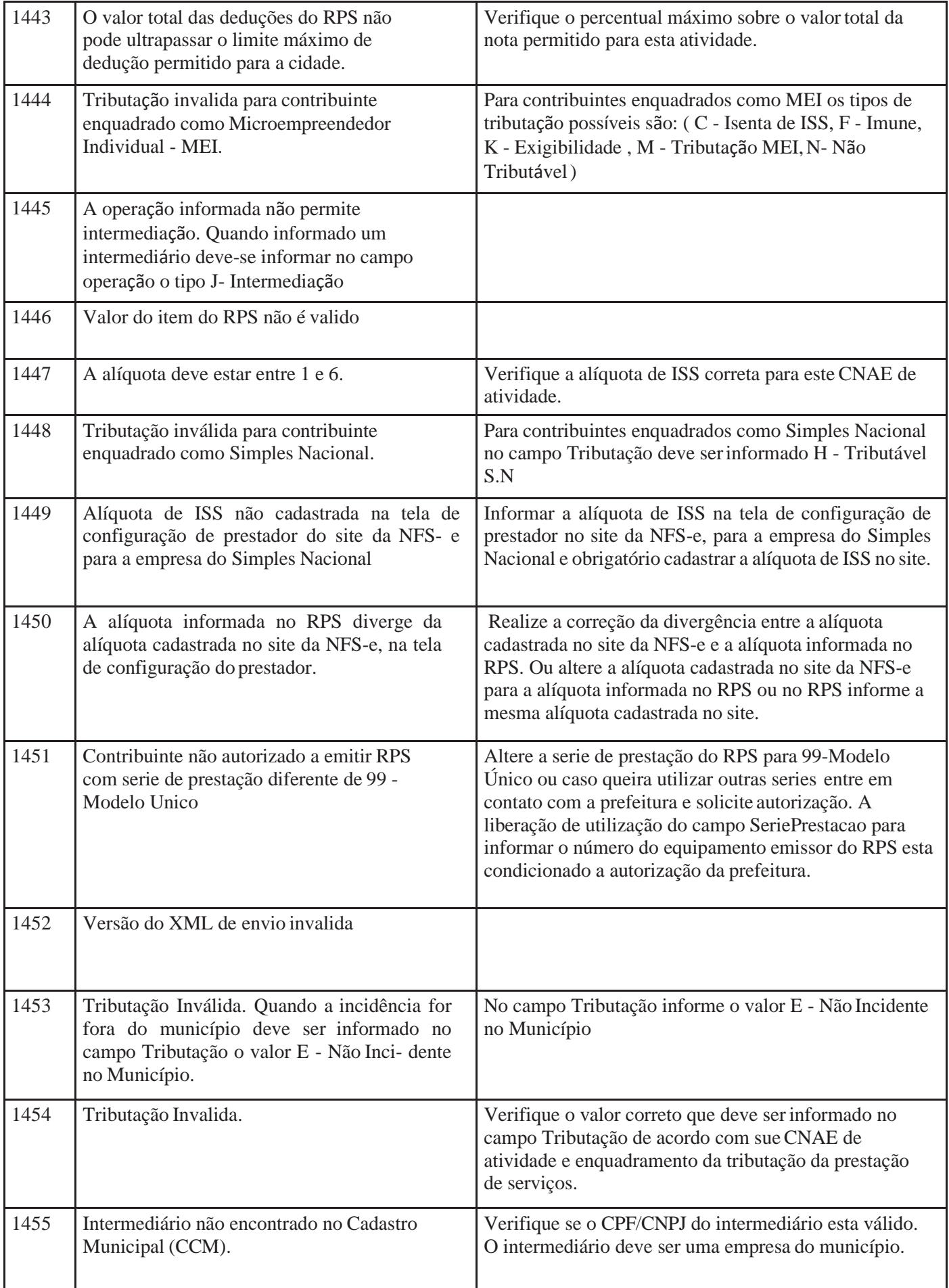

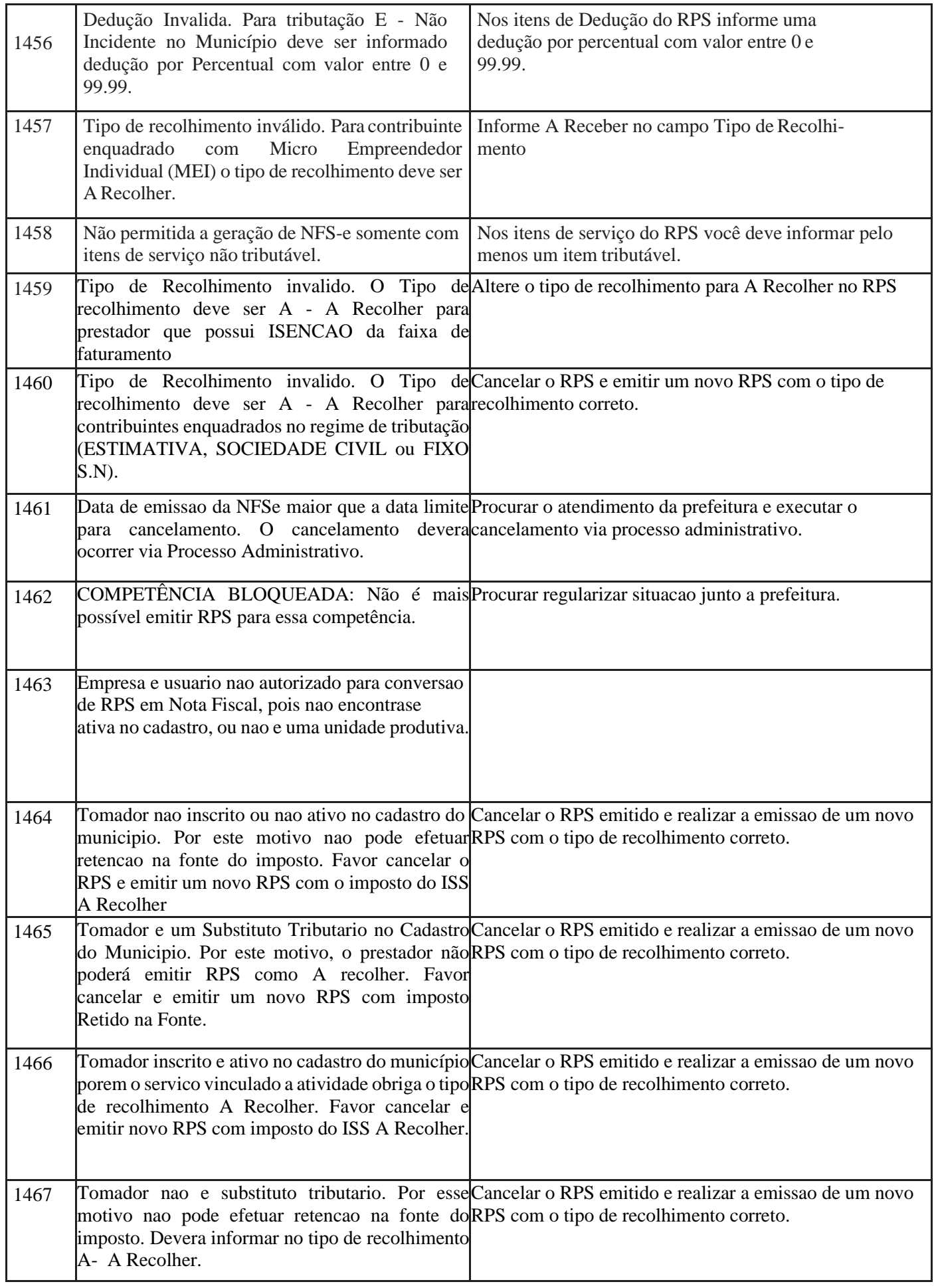

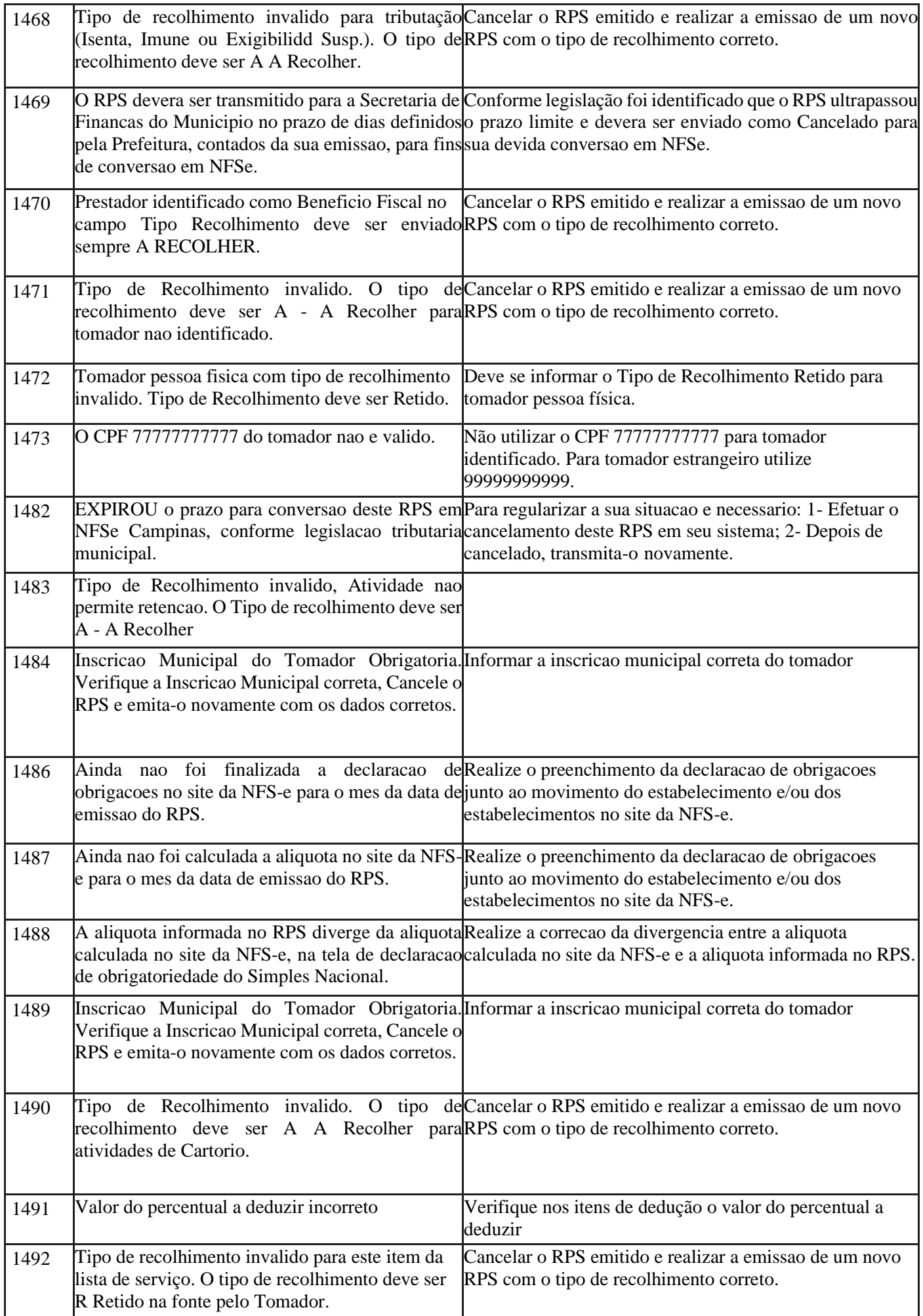

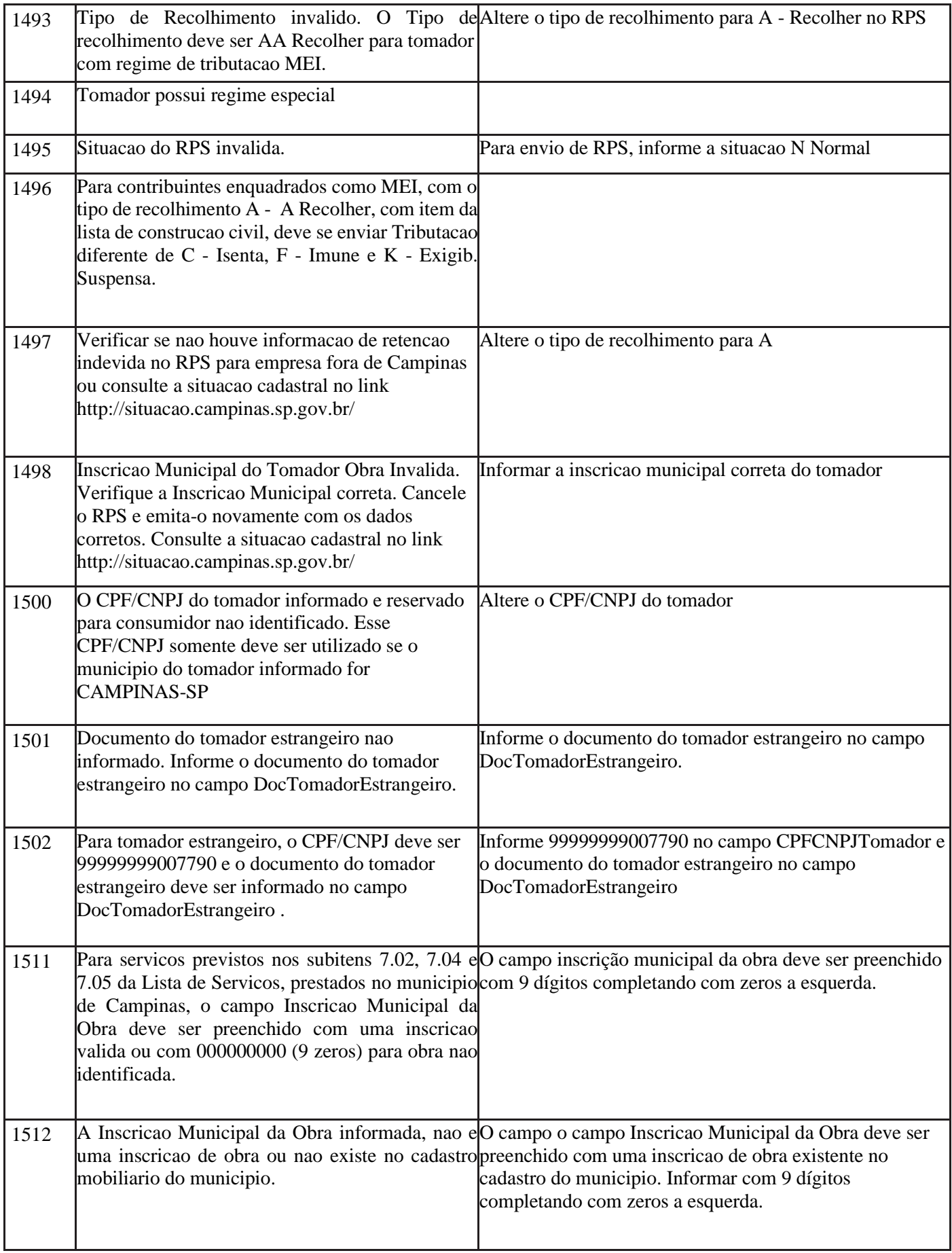

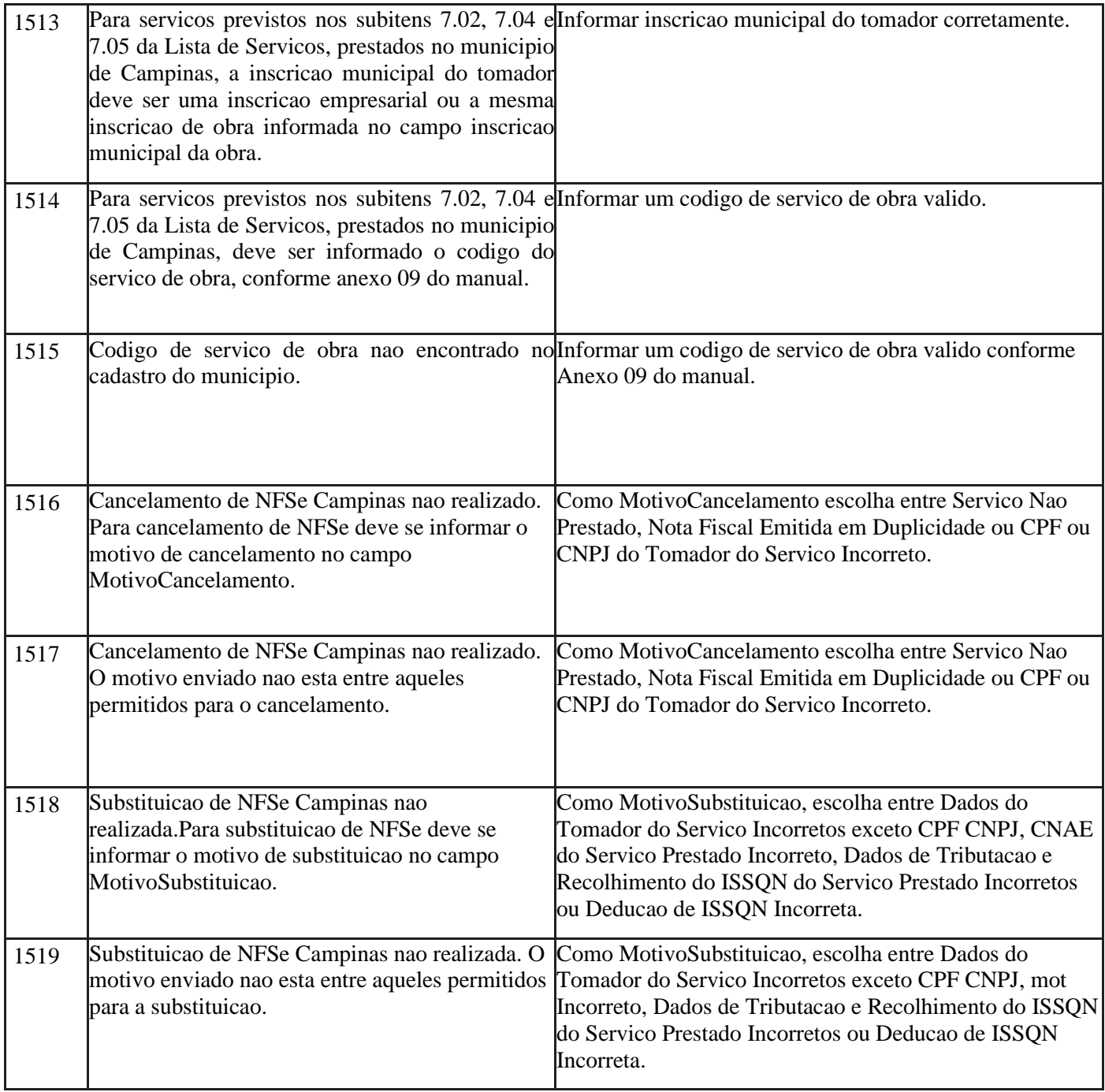

## **Alertas Retornados:**

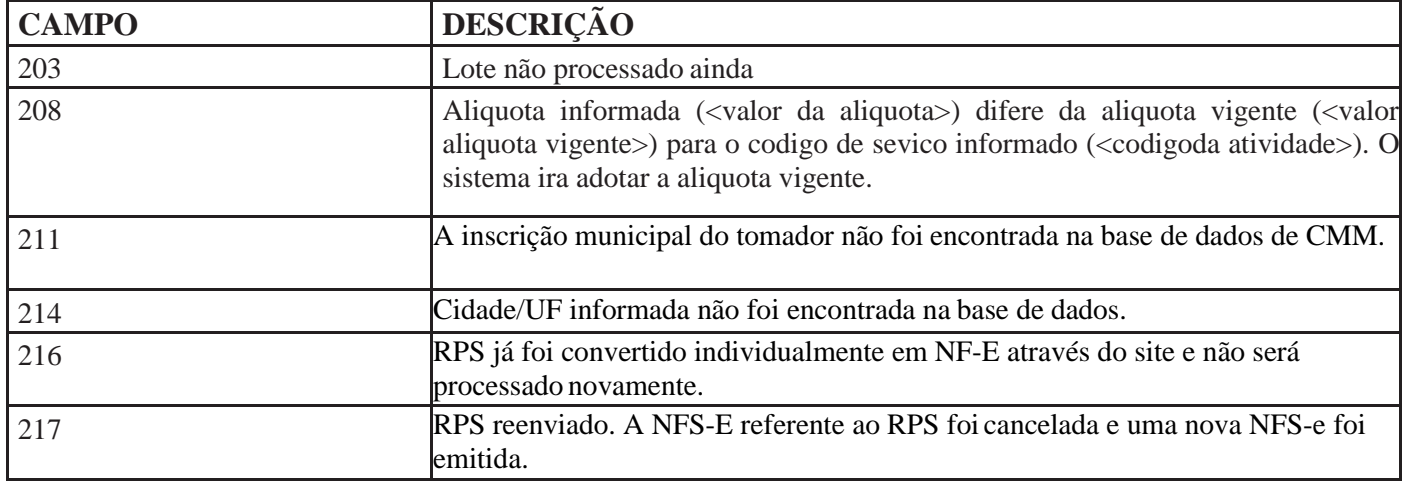

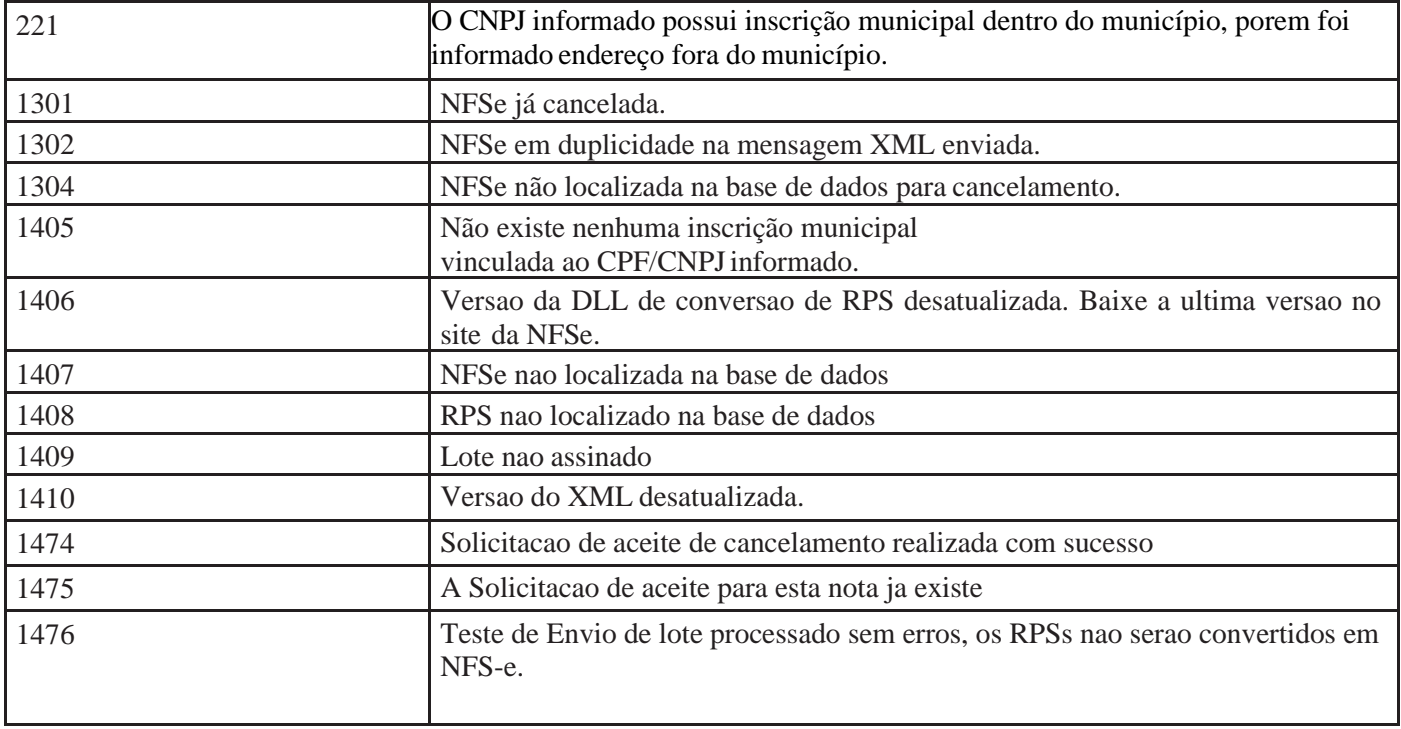

## **Anexo 02**

## **URL do WebService paraprodução: O WebService de produção encontra-se disponível no link:**

<http://issdigital.campinas.sp.gov.br/WsNFe2/LoteRps.jws>

## **Site do Ambiente de Produção :**

- http://nfse.campinas.sp.gov.br

## **Anexo 03**

**Definições para a formatação do campo Inscrição Municipal do Prestador de acordo com a cidade de declaração.**

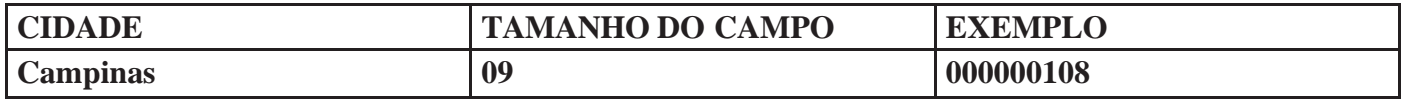

**Obs : Preencher sempre com zeros a esquerda para completar o tamanho docampo.**

## **ANEXO 04 – TIPOS DELOGRADOURO**

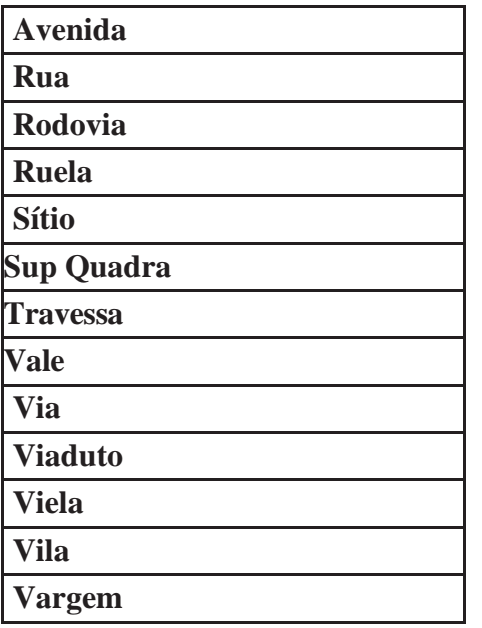

# **ANEXO 05 – TIPOS DEBAIRROS**

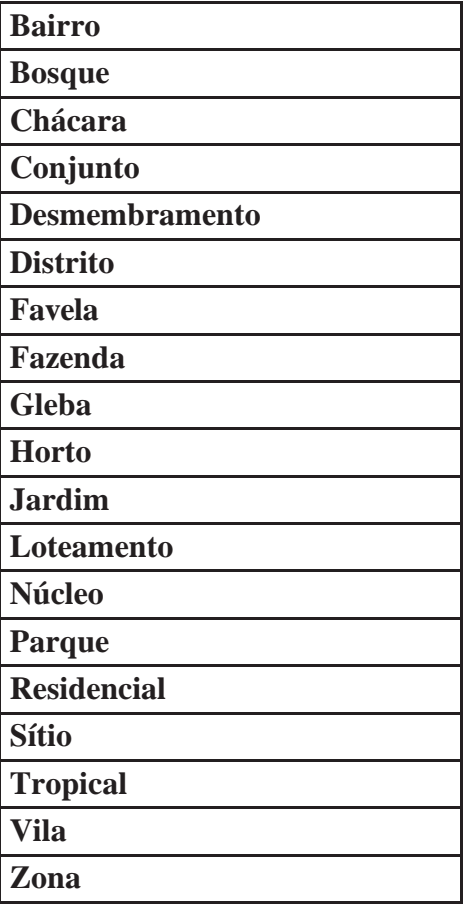

## **Anexo 06**

**Arquivos XML de exemplo de utilização e XSD (XML Schema Definition) do WebService:**

http://nfse.campinas.sp.gov.br/NotaFiscal/cpqPDF/exemplos/exemplosws.zip

## **Anexo 07 - Modelo de Recibo Provisório de Serviços (RPS)**

http://nfse.campinas.sp.gov.br/NotaFiscal/cpqPDF/exemplos/modelorps.zip

## **Anexo 08 – Tabela de Serviços de Obra**

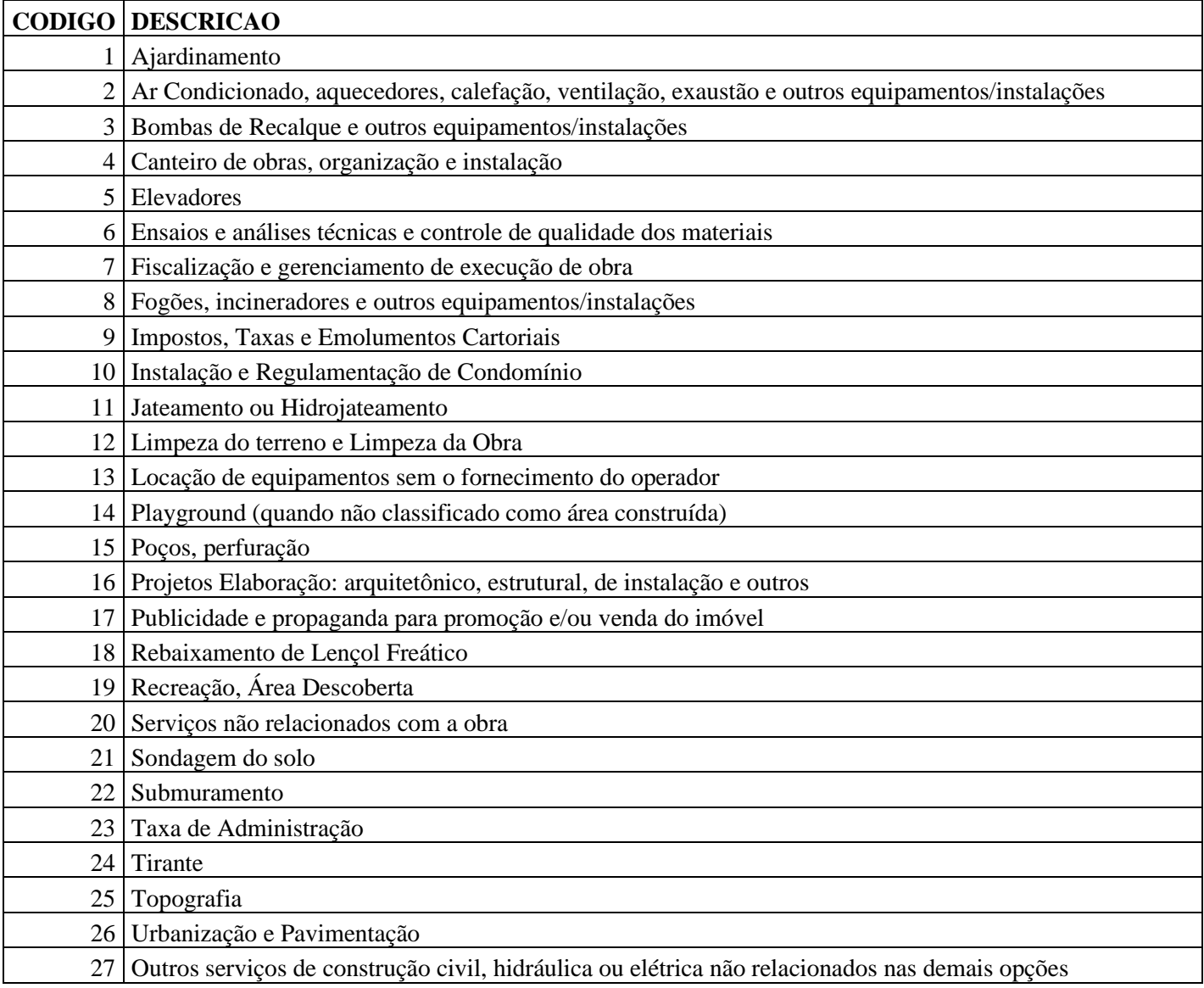